## <span id="page-0-0"></span>**Tobii Dynavox I-Series Korisnički priručnik**

**I-110**

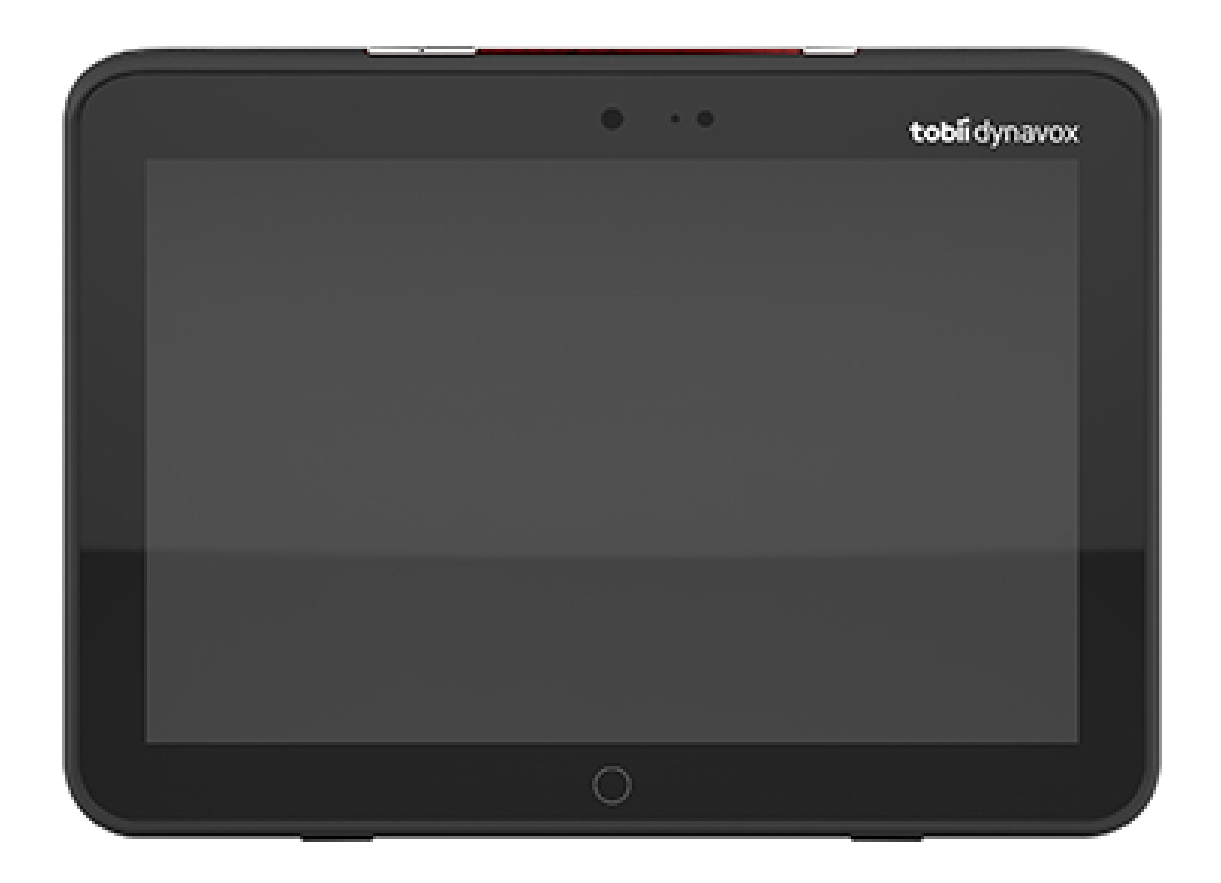

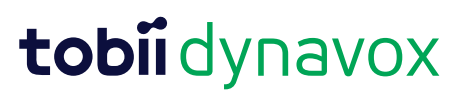

#### User's manual Tobii Dynavox I-Series

Version 1.1.2 04/2021 All rights reserved. Copyright © Tobii AB (publ)

Nijedan dio ovoga dokumenta ne smije se reproducirati, čuvati u sustavu za preuzimanje ili prenositi u bilo kojem obliku, bilo kojim sredstvima (elektroničkim, fotokopiranjem, snimanjem ili na drugi način) bez prethodnog pisanog odobrenja izdavača.

Zaštita autorskih prava na koju se upućuje obuhvaća sve oblike i sadržaje materijala i informacija koji se mogu zaštititi autorskim pravima u skladu sa zakonom ili ovdje odobrenim pravima, uključujući, među ostalim, materijal generiran iz softverskih programa koji se prikazuje na zaslonu, poput prikaza na zaslonu, izbornika, itd.

Podaci sadržani u ovom dokumentu vlasništvo su tvrtke Tobii Dynavox. Zabranjeno je svako njihovo reproduciranje u cijelosti ili djelomice bez prethodnog pisanog odobrenja društva Tobii Dynavox.

Proizvodi koji se spominju u ovom dokumentu mogu biti zaštitni znakovi i/ili registrirani zaštitni znakovi odnosnih vlasnika. Izdavač i autor ne polažu nikakvo pravo na te zaštitne znakove.

Iako su u pripremi ovoga dokumenta poduzete sve mjere opreza, izdavač i autor ne preuzimaju nikakvu odgovornost za greške ili propuste, ili za štete proizašle iz uporabe informacija sadržanih u ovome dokumentu ili iz uporabe možebitno priloženih programa ili izvornog koda. Izdavač i autor ni u kojem slučaju neće biti odgovorni ni za kakav gubitak zarade ili bilo kakvu drugu komercijalnu štetu izravno ili neizravno izazvanu ili navodno izazvanu ovim dokumentom.

Sadržaj podliježe promjeni bez prethodne obavijesti.

Ažurirane verzije ovog dokumenta potražite na mrežnom mjestu tvrtke Tobii Dynavox [www.TobiiDynavox.com](http://www.tobiidynavox.com).

**Proizvođač**: Tobii Dynavox, Karlsrovagen 2D, 182 53 Danderyd, Švedska

## Sadržaj

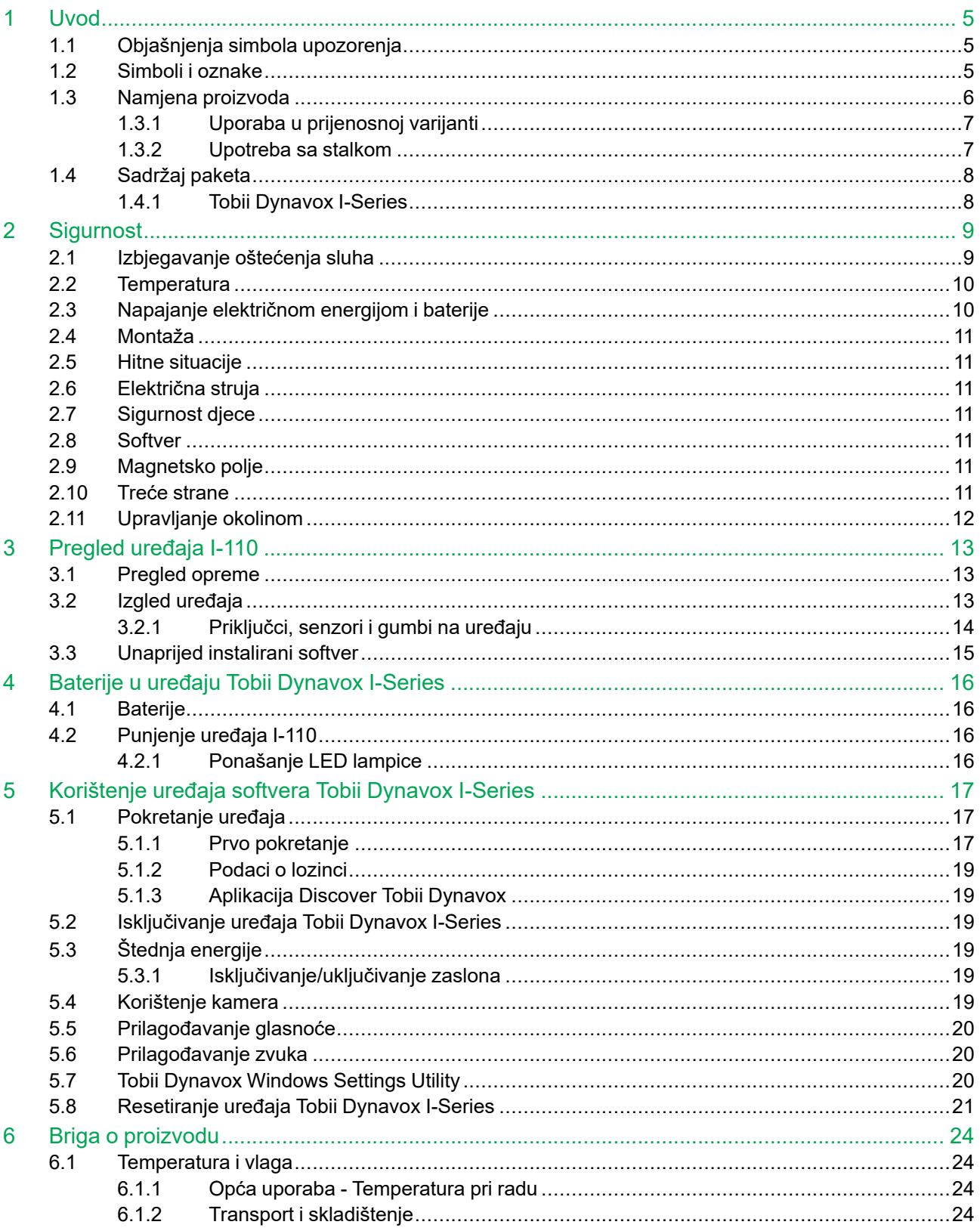

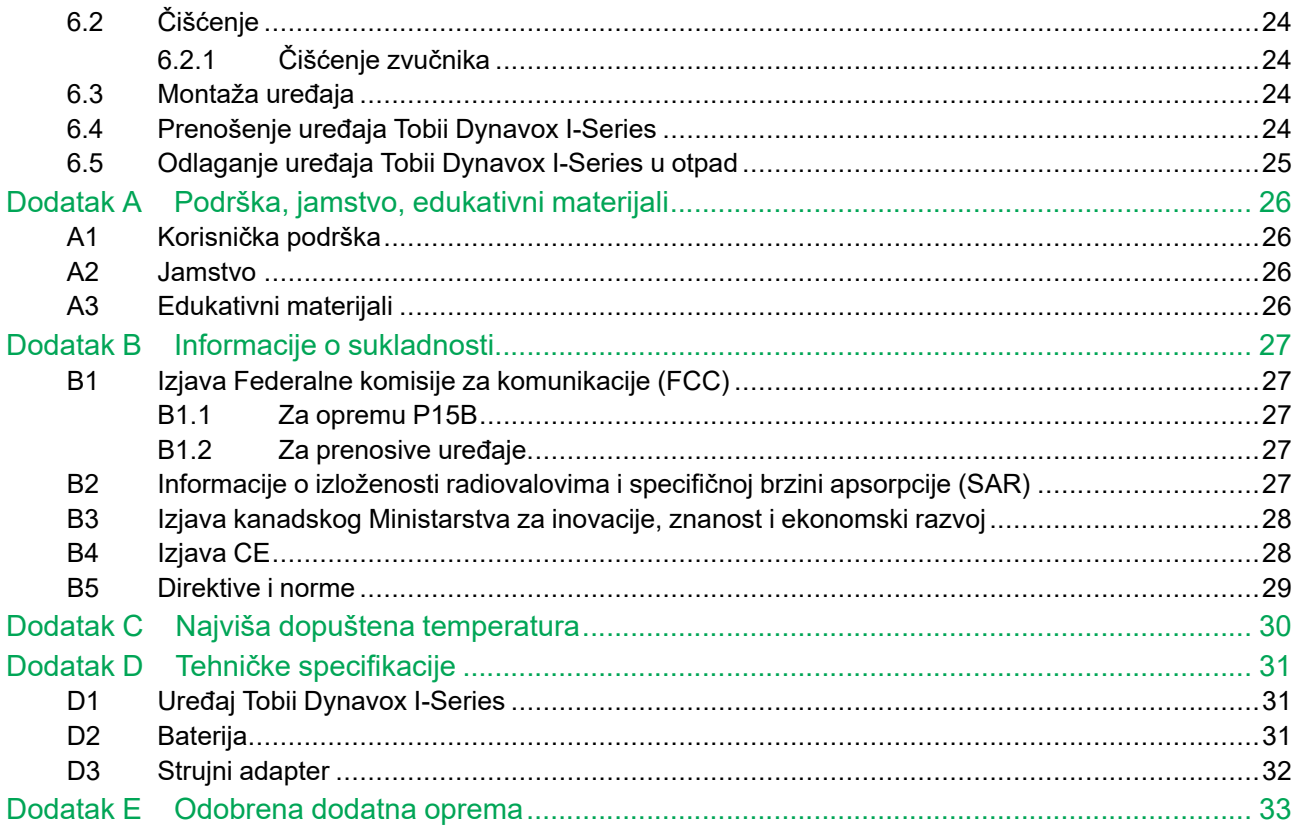

## <span id="page-4-0"></span>**1 Uvod**

Hvala vam što ste kupili uređaj Tobii Dynavox I-Series tvrtke Tobii Dynavox!

Da biste osigurali optimalan rad ovog uređaja, odvojite malo vremena da pažljivo pročitate ovaj priručnik.

Uređaj Tobii Dynavox I-Series proizvođača Tobii Dynavox govorni je uređaj (Speech Generating Device – SGD) koji služi kao pomagalo za potpomognutu komunikaciju, pristup računalima i upravljanje okolinom osobama s oštećenjima govora i/ ili smanjenih jezičnih, tjelesnih i kognitivnih sposobnosti.

### <span id="page-4-1"></span>**1.1 Objašnjenja simbola upozorenja**

U ovom priručniku koristimo sljedeće četiri (4) razine upozorenja:

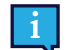

Upućuje korisnika na nešto važno ili na nešto na što treba obratiti osobitu pozornost.

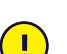

Upućuje na nešto što može prouzročiti štetu na opremi ili njezin kvar.

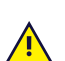

Upućuje na nešto što predstavlja znatan rizik od štete za korisnika ako se upozorenje zanemari.

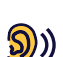

Upućuje na nešto što može izazvati oštećenje sluha.

#### <span id="page-4-2"></span>**1.2 Simboli i oznake**

U ovome odjeljku navedene su informacije o simbolima koji su upotrijebljeni na Tobii Dynavox I-Series, njegovoj dodatnoj opremi ili ambalaži.

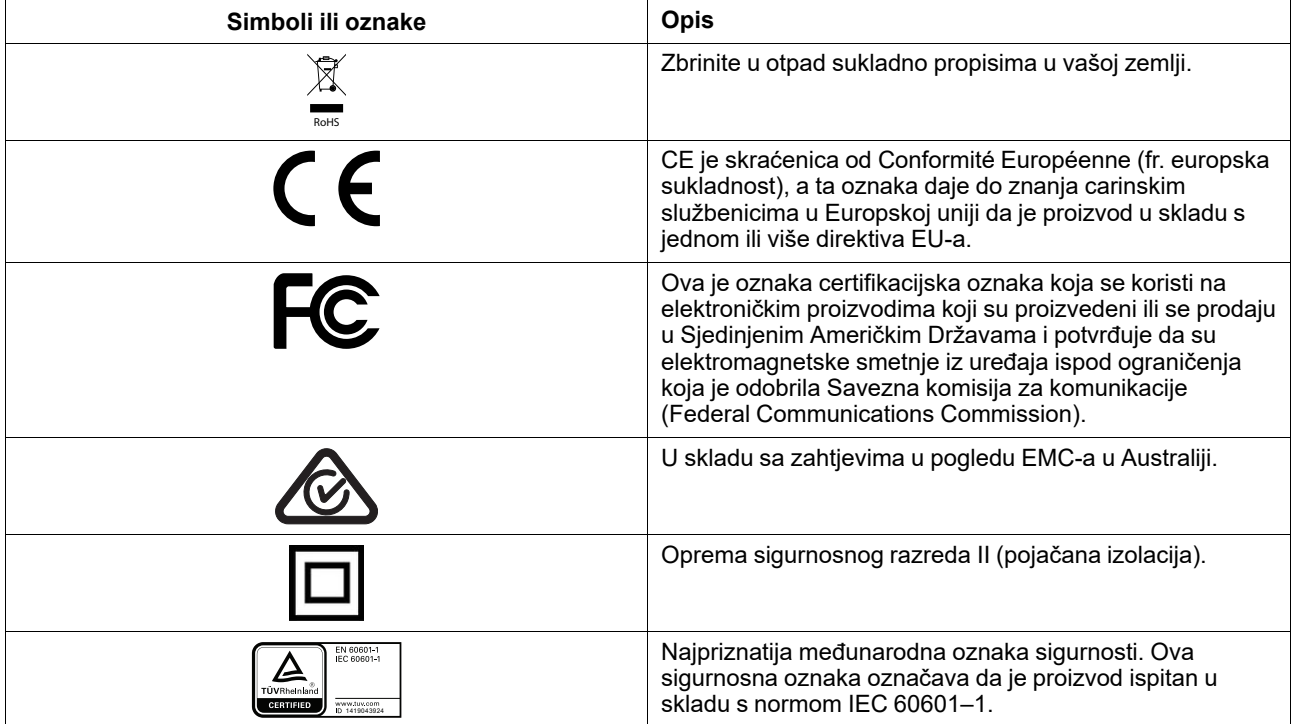

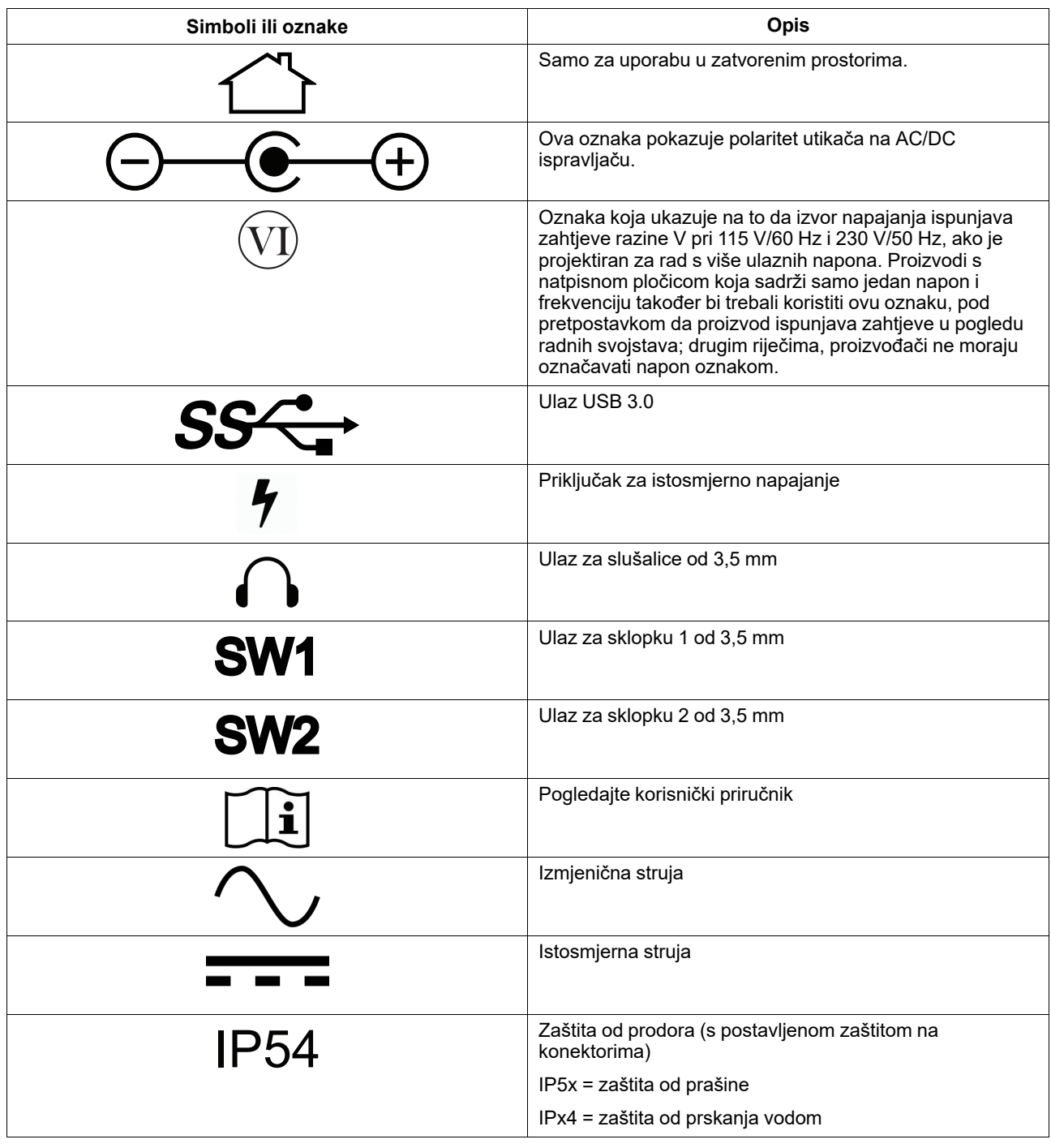

#### <span id="page-5-0"></span>**1.3 Namjena proizvoda**

Uređaj Tobii Dynavox I-Series I-110 namjenski je uređaj za generiranje govora (SGD), prvenstveno osmišljen kao uređaj za potpomognutu i alternativnu komunikaciju (Augmentative and Alternative Communication – AAC), Uređaj I-110 uz to će svojim korisnicima omogućiti alternativni pristup računalu, komunikaciju na daljinu i upravljanje okolinom.

Ciljni korisnici uređaja I-110 su osobe s fizičkim i/ili kognitivnim poteškoćama koje utječu na njihovu sposobnost govora, komunikacije i sudjelovanja u svakodnevnim aktivnostima. Uređaj I-110 tim korisnicima omogućuje način komuniciranja primjeren njihovoj dobi, kognitivnoj razini, jezičnim vještinama i tjelesnim sposobnostima. To može biti putem prikaza

vizualnih scena prikaza (VSD-ovi), stranica s mrežama simbola, tipkovnica ili kombinacijom gore navedenog. Sastavljene poruke prenose se snimljenim glasom ili sintetiziranim govorom.

I-110 osmišljen je kako bi poslužio širokom rasponu potreba glede metode unosa i načina korištenja Tipičan korisnik je pokretan i komunicirat će s uređajem putem dodira. Uređaj također mogu koristiti i osobe s invaliditetom koje trebaju alternativne načine pristupa, poput skeniranja uz pomoć sklopki ili ugradnje u invalidska kolica Uređaj I-110 temelji se na sustavu Windows 10 i dostupan je u i specijaliziranim i otvorenim konfiguracijama. U specijaliziranoj konfiguraciji uređaj I-110 ograničit će korisnicima pristup značajkama koje se ne smatraju komunikacijskim funkcionalnostima.

Uz pružanje mogućnosti komunikacije licem u lice, I-110 također olakšava alternativni pristup brojnim funkcijama za pristup računalu i komunikaciju na daljinu. Uređaj ima ugrađeno povezivanje na WLAN mrežu i mobitel putem Bluetootha. I-110 također ima ugrađene infracrvene odašiljače koji korisnicima omogućavaju kontrolu televizije, svjetala, zastora/roleta i ostalih uređaja u njihovom okruženju koji su kompatibilni s IR-upravljanjem.

I-110 je medicinski proizvod osmišljen da udovoljava zahtjevima prema normi EN-60601 i svim ostalim regulatornim zahtjevima na tržištima na kojima se prodaje. Uređaj I-110 znatno je robusniji od tipičnih tableta i nudi zaštitu od prodora materijala razine IP54, što omogućuje upotrebu u većini različitih uvjeta. I-110 nije osmišljen kao korisnikovo jedino sredstvo komunikacije. Korisnici bi trebali imati alternativnu, niskotehnološku komunikacijsku metodu za slučaj da uređaj ne radi ispravno ili je na neki drugi način neupotrebljiv.

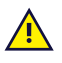

Uređaj Tobii [Dynavox](#page-0-0) I-Series ne podržava niti održava životne funkcije.

U slučaju kvara uređaja Tobii [Dynavox](#page-0-0) I-Series, korisnik ne može komunicirati pomoću njega.

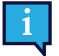

<span id="page-6-0"></span>Namijenjen je korištenju u zatvorenim i otvorenim prostorima

#### 1.3.1 Uporaba u prijenosnoj varijanti

Prijenosni Tobii Dynavox I-Series može se upotrebljavati dok se drži u rukama, i to u dva (2) različita položaja:

- Uspravan položaj
- Polegnuti položaj

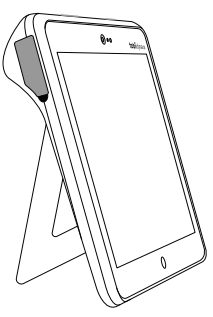

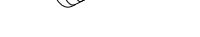

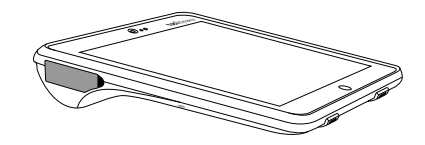

#### **Uspravan položaj Polegnuti položaj**

Pomoću ugrađenog postolja uređaj I-110 može se koristiti dok leži na ravnoj površini. Sklapanjem postolja uređaj se može koristiti i u položaju mirovanja, položen na neku površinu ili u rukama. Korištenjem priloženog remena za nošenje uređaj se također može nositi oko vrata korisnika. Oba položaja omogućuju unos dodirom, skeniranje ili druge alternativne načine unosa.

#### <span id="page-6-1"></span>1.3.2 Upotreba sa stalkom

Uređaj Tobii Dynavox I-Series može se koristiti sa stalcima nekoliko proizvođača.

- ConnectIT
- **REHAdapt**
- Daessy

## **1.4 Sadržaj paketa**

<span id="page-7-0"></span>Preporučuje se da sačuvate originalnu ambalažu uređaja Tobii Dynavox I-Series.

Ako se uređaj treba vratiti tvrtki Tobii Dynavox zbog problema koji su pokriveni garancijom ili radi popravke, za slanje treba koristiti originalnu ambalažu ili adekvatnu zaamjensku ambalažu. Većina prijevoznika zahtijeva da oko uređaja bude najmanje oko 5 cm zaštitne ambalaže.

<span id="page-7-1"></span>**Napomena:** Zbog propisa američke organizacije Joint Commission, sav ambalažni materijal koji se šalje tvrtki Tobii Dynavox, uključujući kutije, mora se baciti.

#### 1.4.1 Tobii Dynavox I-Series

U paketu s uređajem Tobii Dynavox I-Series I-110 naći ćete sljedeće:

- 1 uređaj Tobii Dynavox I-Series I-110
- 1 sustav za napajanje električnom energijom za uređaj I-110
- 1 remen za nošenje
- 1 licenca za Windows 10 (naljepnica na uređaju)
- Sljedeći komunikacijski softver za Tobii Dynavox:
	- Tobii Dynavox Snap (unaprijed instaliran)
	- Tobii Dynavox Communicator 5 (unaprijed instaliran)
- Tobii Dynavox Snap Scene (unaprijed instaliran)
- Tobii Dynavox ALL (unaprijed instaliran)
- 1 korisnički priručnik za uređaj Tobii Dynavox I-Series (na uređaju, u obliku PDF datoteke)
- 1 kratke upute za uređaj Tobii Dynavox I-Series (u papirnatom obliku)
- 1 dokument o Sigurnosti i usklađenosti s propisima (u papirnatom obliku)

## <span id="page-8-0"></span>**2 Sigurnost**

Uređaj Tobii Dynavox I-Series ispitan je i odobren kao sukladan sa svim specifikacijama i standardima navedenim u odjeljku *Dodatak B Informacije o [sukladnosti,](#page-26-0) stranica 27* ovog priručnika i u odjeljku *Dodatak D Tehničke [specifikacije,](#page-30-0) [stranica](#page-30-0) 31*. Bez obzira na to, da bi se osigurao siguran rad uređaja Tobii Dynavox I-Series, na umu treba imati nekoliko sigurnosnih upozorenja:

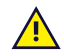

#### **Nije dopušteno nikakvo prepravljanje ove opreme.**

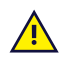

Tobii Dynavox I-Series se ne može koristiti kao uređaj za održavanje života i na njega se ne smije oslanjati ako ne funkcionira uslijed nestanka napajanja ili drugih uzroka.

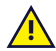

Uređaj Tobii Dynavox I-Series osmišljen je tako da zadovolji visoki stupanj zaštite od prodora vode, što znači da će izdržati laganu kišu ili snijeg. Međutim, uređaj se ne smije izlagati jakoj kiši ili vremenskim uvjetima različitim od onih navedenih u tehničkoj specifikaciji uređaja Tobii Dynavox I-Series, niti se smije upotrebljavati u takvim uvjetima.

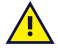

Uređaj Tobii Dynavox I-Series osmišljen je da bude robustan i izdržljiv. Ipak, prilikom pomicanja i uporabe uređaja morate to činiti pažljivo.

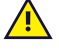

Ako se mali dijelovi odvoje od uređaja Tobii Dynavox I-Series, postoji opasnost od gušenja.

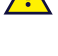

Uređaj Tobii Dynavox I-Series smije se upotrebljavati samo s posebnim priborom za uređaj Tobii Dynavox I-Series uz koji su priložene i upute za montažu.

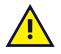

Mala djeca ili osobe sa smanjenom kognitivnom sposobnošću ne smiju imati pristup uređaju Tobii Dynavox I-Series ili se njime koristiti, sa ili bez remena za prenošenje ili drugog pribora, bez roditeljskog ili starateljskog nadzora

## **2.1 Izbjegavanje oštećenja sluha**

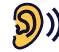

<span id="page-8-1"></span>Ako se slušalice ili zvučnici upotrebljavaju pri jakoj glasnoći, može doći do trajnog gubitka sluha. Kako bi se to spriječilo, glasnoću treba podesiti na sigurnu razinu. S vremenom možete postati neosjetljivi na visoke razine zvuka koje vam mogu zvučati prihvatljive, a ipak štetiti vašem sluhu. Ako osjetite simptome kao što je zvonjava u ušima, smanjite glasnoću ili prekinite koristiti slušalice. Što je glasnoća veća, brže će negativno utjecati na vaš sluh.

Stručnjaci za sluh predlažu sljedeće mjere za zaštitu sluha:

- 
- Ograničite vrijeme korištenja slušalica pri velikoj glasnoći.<br>Izbjegavajte pojačavati zvuk da biste izolirali zvukove iz bučnog okruženja.
- Smanjite glasnoću ako ne možete čuti osobe koje govore u vašoj blizini.

Da biste utvrdili sigurnu razinu glasnoće:

- 
- Namjestite glasnoću na nisku postavku.<br>● Lagano pojačavajte zvuk dok ga ne budete čuli ugodno i jasno, bez izobličenja.

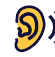

Tobii Dynavox I-Series Uređaj može proizvoditi zvukove u rasponima decibela koji normalnom sluhu mogu uzrokovati gubitak sluha, čak i ako su izloženi manje od minute. Maksimalna razina zvuka u jedinici podudara se s razinama zvuka koje zdrav mladi čovjek može proizvesti dok vrišti. Kako je Tobii Dynavox I-Series uređaj je zamišljena kao protetski glas, dijeli iste mogućnosti i potencijalni rizik od oštećenja sluha.. U ponudi su viši rasponi decibela koji omogućuju komunikaciju u bučnom okruženju i treba ih koristiti pažljivo i samo u navedenim bučnim okruženjima.

## <span id="page-9-0"></span>**2.2 Temperatura**

Upotrebljava li se izravno izložen suncu ili u bilo kojem drugom vrućem okolišu, površina uređaja Tobii Dynavox <del>∕₩</del> I-Series i sama može razviti visoku temperaturu. Uređaj ima ugrađeni temperaturni senzor koji prati temperaturu. Ako senzor detektira temperature iznad temperature navedene pod naslovom *Tablica C.1 Najviša [dopuštena](#page-29-1) [temperatura](#page-29-1) najtoplijeg dijela uređaja, stranica 30*, uređaj će se automatski isključiti kako korisniku ne bi naškodio ili ga doveo u opasnost. Možda će morati proći neko vrijeme prije nego li se uređaj Tobii Dynavox I-Series može ponovno pokrenuti jer će mu možda trebati vremena da se ohladi.

## **2.3 Napajanje električnom energijom i baterije**

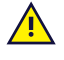

<span id="page-9-1"></span>Uređaj Tobii Dynavox I-Series ima punjivu bateriju. Kapacitet svih punjivih baterija s vremenom se smanjuje. Zato vrijeme korištenja uređaja Tobii Dynavox I-Series nakon potpunog punjenja baterije s vremenom može postati kraće nego kada je uređaj bio nov.

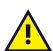

Uređaj Tobii Dynavox I-Series koristi litij-ionsku bateriju.

Ako se nalazite u vrućem okruženju, imajte u vidu da ono može utjecati na punjenje baterije. Da bi se baterija napunila, unutarnja temperatura mora biti između 0 ℃/32 ℉ i 45 ℃/113 ℉. Ako unutarnja temperatura baterije naraste iznad 45 ℃/113 ℉ baterija se uopće neće napuniti.

Premjestite uređaj Tobii Dynavox I-Series u hladnije okruženje i pričekajte da se baterija pravilno napuni.

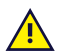

Izbjegavajte izlaganje uređaja Tobii Dynavox I-Series vatri ili temperaturama višim od 60 ℃/140 ℉. Ti uvjeti mogu dovesti do toga da baterija ne funkcionira pravilno, generira toplinu, zapali se ili eksplodira. Imajte u vidu da je u najgorem scenariju moguće da temperatura premaši gore navedenu temperaturu, npr. u prtljažniku automobila za vrućeg dana. Stoga držanje uređaja Tobii Dynavox I-Series u vrućem prtljažniku automobila s umetnutim baterijama može vrlo vjerojatno izazvati kvar.

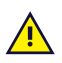

Punite bateriju uređaja Tobii Dynavox I-Series isključivo na temperaturi okoliša od 0 ℃/32 ℉ do 45 ℃/113 ℉.

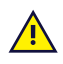

Za punjenje uređaja Tobii Dynavox I-Series koristite isključivo priloženi strujni adapter. Korištenje neodobrenih strujnih adaptera može ozbiljno oštetiti uređaj Tobii Dynavox I-Series.

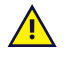

Nemojte otvarati ili preinačivati kućište uređaja Tobii Dynavox I-Series ili napajanje električnom energijom jer se možete izložiti potencijalno opasnom naponu električne struje. Uređaj ne sadrži dijelove koji se mogu servisirati. Ako su uređaj Tobii Dynavox I-Series ili njegova dodatna oprema mehanički oštećeni, **nemojte se njima koristiti**.

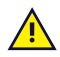

Ako baterija nije napunjena ili uređaj Tobii Dynavox I-Series nije spojen na napajanje, uređaj Tobii Dynavox I-Series će se isključiti.

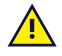

Ako je kabel za napajanje oštećen, mora ga zamijeniti isključivo servisno osoblje. Nemojte koristiti kabel za napajanje dok ne bude zamijenjen.

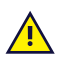

Spajajte Tobii Dynavox I-Series samo na adaptere za napajanje priložene ovom uređaju.

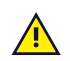

Utikač se upotrebljava kao uređaj za isključivanje mrežnog napajanja, stoga nemojte postavljati uređaj Tobii Dynavox I-Series u položaju u kojem bi pristup uređaju za isključivanje bio otežan.

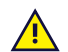

Na prijevoz uređaja koji sadrže litij-ionske baterije primjenjuju se posebni propisi. Ako padnu, zdrobe se ili dođe do kratkog spoja, ove baterije mogu otpustiti opasne količine topline i mogu se zapaliti, a opasne su u požarima.

Transportirate li litij-metalne ili litij-ionske baterije ili ćelije pročitajte IATA propise: [http://www.iata.org/whatwedo/](http://www.iata.org/whatwedo/cargo/dgr/Pages/lithium-batteries.aspx) [cargo/dgr/Pages/lithium-batteries.aspx](http://www.iata.org/whatwedo/cargo/dgr/Pages/lithium-batteries.aspx)

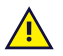

Strujni adapteri ne smiju se koristiti bez nadzora odrasle osobe ili njegovatelja.

#### **2.4 Montaža**

<span id="page-10-0"></span>Uređaj Tobii Dynavox I-Series treba montirati u skladu s PROIZVOĐAČEVIM uputama za odobrene dijelove za montažu. Ni tvrtka Tobii Dynavox ni njezini zastupnici nisu odgovorni za oštećenje ili ozljede osoba ili imovine uslijed pada uređaja Tobii Dynavox I-Series postavljenog na određeni način . Postavljanje uređaja Tobii Dynavox I-Series obavlja se u potpunosti na rizik korisnika.

### **2.5 Hitne situacije**

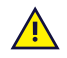

**AN** 

**AN** 

<span id="page-10-1"></span>Nemojte se pouzdati u uređaj Tobii Dynavox I-Series kada se radi o hitnim pozivima ili bankovnim transakcijama. Preporučujemo da imate više načina za komuniciranje u hitnim situacijama. Bankovne transakcije treba obavljati isključivo pomoću sustava koji je preporučila i odobrila vaša banka prema svojim standardima.

### **2.6 Električna struja**

<span id="page-10-2"></span>Nemojte otvarati kućište uređaja Tobii Dynavox I-Series jer se možete izložiti potencijalno opasnom električnom naponu. Uređaj ne sadrži dijelove koje može servisirati korisnik.

### <span id="page-10-3"></span>**2.7 Sigurnost djece**

Uređaji Tobii Dynavox I-Series su napredni računalni sustavi i elektronički uređaji. Kao takvi, sastoje se od  $\sqrt{N}$ brojnih zasebnih, sklopljenih dijelova. U rukama djeteta postoji mogućnost da se neki od tih dijelova, uključujući dodatnu opremu, odvoje od uređaja i time predstavljaju opasnost od gušenja ili drugih opasnosti za dijete.

Mala djeca ne smiju imati pristup uređaju ili se njime koristiti bez roditeljskog ili starateljskog nadzora.

#### **2.8 Softver**

<span id="page-10-4"></span>U sustav Windows 10 ugrađen je Windows Defender koji pruža zaštitu od virusa, zlonamjernog softvera i drugih potencijalnih prijetnji. Bez obzira na to koristite li Windows Defender ili antivirusni softver nekog drugog proizvođača, preporučujemo da vaš antivirusni softver uvijek bude ažuriran.

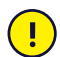

Oni softveri koji nisu unaprijed instalirani na uređaj Tobii Dynavox I-Series instaliraju se na vlastiti rizik korisnika. Vanjski softver mogao bi uzrokovati kvar na uređaju Tobii Dynavox I-Series i jamstvo ga kao takvog možda neće pokriti.

### **2.9 Magnetsko polje**

<span id="page-10-5"></span>Uređaj Tobii Dynavox I-Series sadrži magnete. Magnetska polja mogu ometati rad srčanih elektrostimulatora, defibrilatora ili drugih medicinskih uređaja. Opće je pravilo da se treba očuvati minimalni razmak od 15 centimetara između svakog predmeta koji sadrži magnete i uređaja za srce.

Ako ste posumnjali da uređaj Tobii Dynavox I-Series ometa vaš srčani elektrostimulator ili bilo koji drugi medicinski uređaj, prestanite upotrebljavati uređaj Tobii Dynavox I-Series i posavjetujte se s liječnikom radi konkretnih podataka o medicinskom uređaju u vezi s kojim su se pojavili problemi.

#### **2.10 Treće strane**

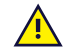

<span id="page-10-6"></span>Svako korištenje uređaja Tobii Dynavox I-Series izvan predviđene uporabe i u kombinaciji sa softverom ili hardverom neke treće strane koji mijenja predviđenu uporabu predstavlja rizik i tvrtka Tobii Dynavox ne može preuzeti nikakvu odgovornost.

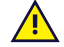

S obzirom na to da se radi o medicinskom uređaju, dijelovi spojeni na ULAZ/IZLAZ SIGNALA moraju biti u skladu s normom za medicinske uređaje IEC 60601-1

## **2.11 Upravljanje okolinom**

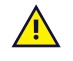

<span id="page-11-0"></span>Na programabilni infracrveni (IR) daljinski upravljač – uređaj za upravljanje okolinom (engl. Environmental Control Unit (ECU)) ne smije se oslanjati kao na jedini način interakcije s uređajima kojima se upravlja pomoću IR zraka.

## <span id="page-12-0"></span>**3 Pregled uređaja I-110**

### <span id="page-12-1"></span>**3.1 Pregled opreme**

U uređaj I-110 ugrađena je sljedeća oprema

- $\bullet$  2 × kamera
- $\bullet$  1 × unutarnji mikrofon
- 1 × konektor USB–A (pune veličine) 3.0
- 1 × priključak za istosmjerno napajanje
- 2 × ulaz za sklopke od 3,5 mm
- 2 × unutarnji zvučnik
- 1 × Bluetooth<sup>®</sup>
- 1 × WLAN (Wireless Local Area Network)
- <span id="page-12-2"></span>● 4 × IR odašiljač i 1 × IR prijemnik

## **3.2 Izgled uređaja**

Uređaj Tobii Dynavox I-Series ima kapacitivni zaslon u boji s LED pozadinskim osvjetljenjem. Uređaj I-110 ima zaslon od 10.1″ s rezolucijom od 1920 × 1200 piksela.

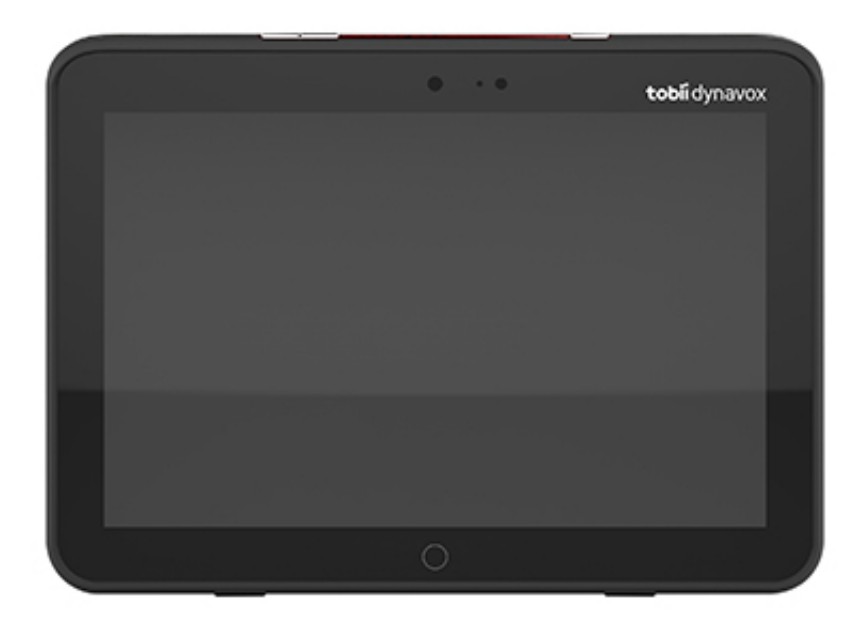

### 3.2.1 Priključci, senzori i gumbi na uređaju

<span id="page-13-0"></span>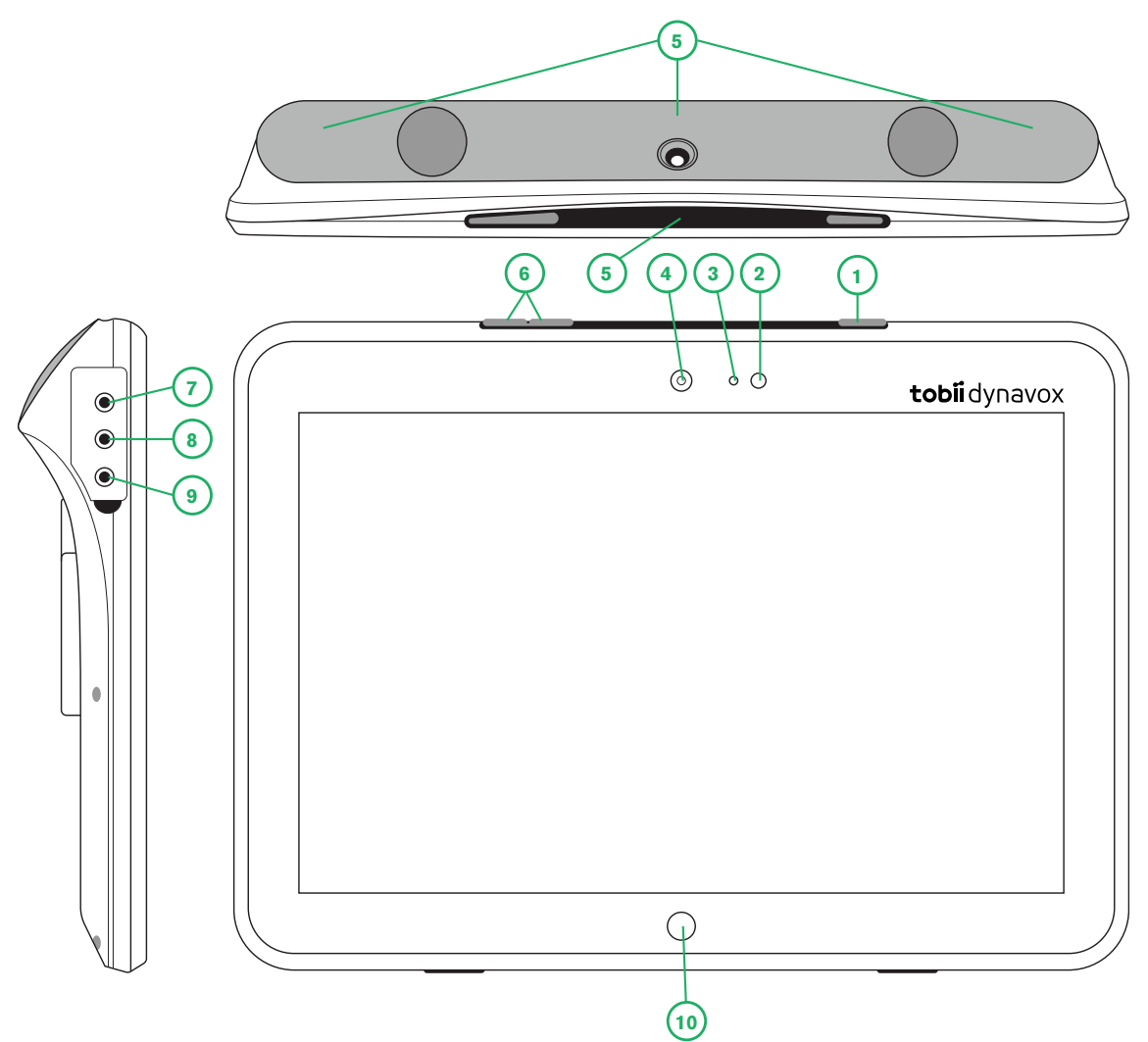

**Slika 3.1** Tablet Tobii Dynavox I-Series

<span id="page-13-1"></span>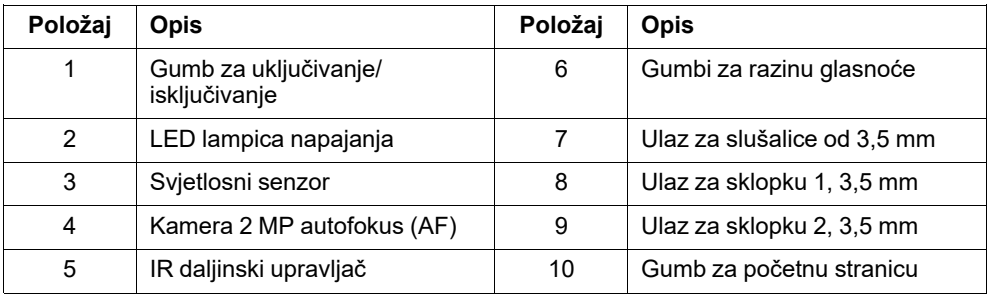

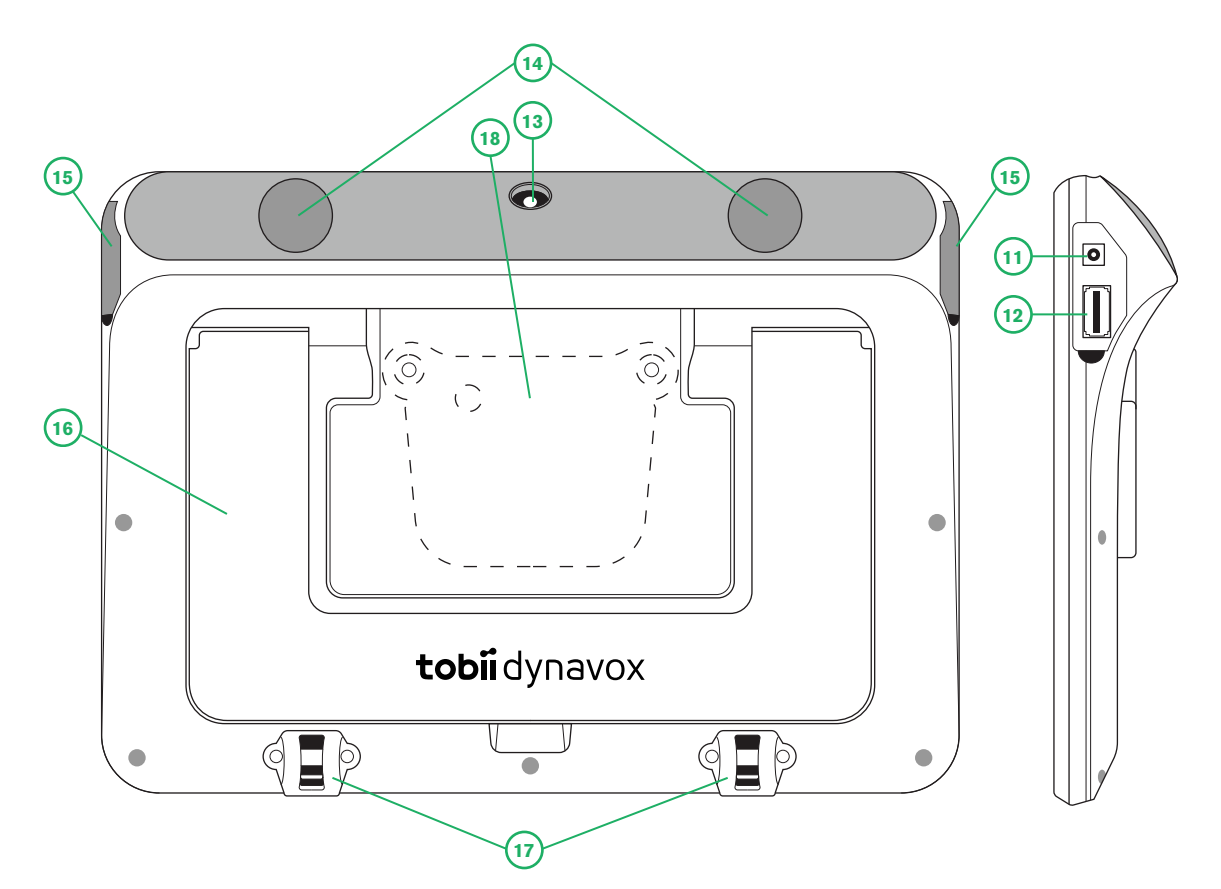

**Slika 3.2** Tablet Tobii Dynavox I-Series

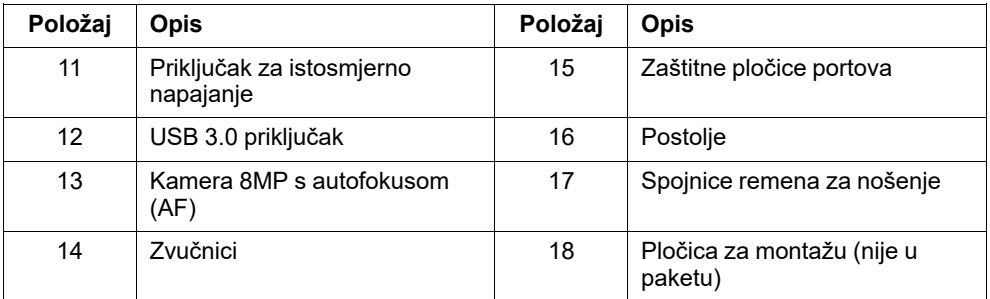

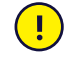

Nikad nemojte na silu spajati priključak u ulaz. Ako se konektor i priključak ne spajaju lako, vjerojatno ne odgovaraju jedan drugom. Provjerite odgovara li priključak utoru ulaza i jeste li pravilno postavili konektor u odnosu na priključak.

<span id="page-14-0"></span>Budite osobito pažljivi s USB konektorima.

### **3.3 Unaprijed instalirani softver**

Uređaj Tobii Dynavox I-Series isporučuje se sa svim unaprijed naručenim i traženim instaliranim softverom i spreman za upotrebu. Ako je potrebna ponovna instalacija vratite uređaj na tvorničke postavke pomoću mogućnosti za povrat tvorničkih postavki ugrađenih u sustav Windows 10.

## <span id="page-15-0"></span>**4 Baterije u uređaju Tobii Dynavox I-Series**

## <span id="page-15-1"></span>**4.1 Baterije**

Uređaj Tobii Dynavox I-Series ima jednu ugrađenu bateriju i indikator napunjenosti baterije. Indikator baterije upozorit će na ispražnjenu bateriju kad baterija padne ispod 10% svog kapaciteta. Ako uređaj Tobii Dynavox I-Series nije priključen na napajanje električnom energijom kako bi se napunio, uređaj Tobii Dynavox I-Series automatski će se isključiti. Više informacija potražite u odjeljku *Dodatak D Tehničke [specifikacije,](#page-30-0) stranica 31*.

### **4.2 Punjenje uređaja I-110**

- <span id="page-15-2"></span>1. Priključite kabel za napajanje u priključak za napajanje na uređaju.
- 2. Priključite strujni adapter u utičnicu i punite tablet dok baterija ne bude u potpunosti napunjena.

Temperature za pohranu uređaja i punjenje baterije potražite u odjeljku *2 [Sigurnost,](#page-8-0) stranica 9*.

#### <span id="page-15-3"></span>4.2.1 Ponašanje LED lampice

LED lampica svijetlit će ili treptati na četiri (4) različita načina:

- **Zelena** 
	- Lampica ne treperi baterija je napunjena
	- Lampica treperi kućište uređaja je pregrijano

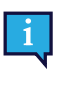

Pokušate li pokrenuti uređaj dok je u pregrijanom stanju pritiskom na gumb za uključivanje, upalit će se trepereća zelena lampica, a uređaj se NEĆE pokrenuti dok se ne ohladi Za temperaturna stanja vidjeti pod naslovom *Tablica C.1 Najviša dopuštena [temperatura](#page-29-1) najtoplijeg dijela uređaja, stranica [30](#page-29-1)*.

- Plava
	- Lampica ne treperi uređaj se puni
	- Lampica treperi baterija je skoro prazna

## <span id="page-16-0"></span>**5 Korištenje uređaja softvera Tobii Dynavox I-Series**

Za postavljanje uređaja Tobii Dynavox I-Series potrebno je samo znati čitati. Slijedite ovaj korisnički priručnik i kratke upute.

### <span id="page-16-1"></span>**5.1 Pokretanje uređaja**

Pritisnite gumb za uključivanje na gornjem dijelu uređaja (položaj 1 pod *Slika 3.1 Tablet Tobii [Dynavox](#page-13-1) I-Series, stranica [14](#page-13-1)*) kako biste pokrenuli uređaj Tobii Dynavox I-Series. Također, prekidač koji je priključen na ulaz za sklopku 1 ili 2 također može uključiti ili probuditi uređaj. Pritisnite i držite priključenu sklopku 3–4 sekunde.

#### <span id="page-16-2"></span>5.1.1 Prvo pokretanje

Kad po prvi put pokrenete svoj uređaj Tobii Dynavox I-Series morate proći nekoliko koraka kako biste ispravno postavili svoj I-Series uz ispravnu instalaciju softvera i jezika. Cijeli postupak obično traje između 10-15 minuta.

Odmah nakon podizanja sustava, uređaj I-Series provest će vas kroz Windowsov postupak kod prvog korištenja Out-ofbox (OOBE). Od vas će se tražiti da se složite s licencnim ugovorom za krajnje korisnike za Microsoft i Tobii Dynavox. Ovdje možete namjestiti i postavke jezika te vremensku zonu. Moći ćete se povezati i na Wi-Fi mrežu. Jednostavno slijedite upute na zaslonu kako biste prešli na sljedeći korak.

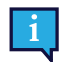

Veza s internetom nije nužna.

#### 5.1.1.1 Lokalni račun ili Windows račun

#### 5.1.1.1.1 Što je lokalni izvanmrežni račun u sustavu Windows 10?

Lokalni račun je kombinacija korisničkog imena i lozinke s kojim ste se prijavili u bilo kojem legacy Windows operativnom sustavu. Omogućuje vam pristup resursima sustava i omogućuje vam da ga prilagodite svojim postavkama i preferencije. Lokalni korisnički račun u sustavu Windows 10 omogućit će vam instaliranje tradicionalnih aplikacija za radne površine, personaliziraj postavke i korištenje operacijskog sustava na staramodan način. Naravno, lokalni izvanmrežni računi mogu se stvoriti za jedan sustav, pa ako imate više uređaja, morat ćete upotrijebiti različite lokalne račune za svaki od njih. Iako to nije nužno preporučljivo, ova vrsta izvanmrežnog računa omogućuje vam uklanjanje zaštite lozinkom ako ga ne želite.

Možete pristupiti *Windows Storeu* ali, ako koristite Windows 10 Home, ne možete preuzeti i instalirati aplikacije bez Microsoftovog računa. Ali, ako vi koristite Windows 10 Pro, Enterprise ili Education, možete preuzeti i instalirati aplikacije s *Windows Store-a*, samo ako su besplatne. Ako su plaćene, morate se prijaviti pomoću Microsoftovog računa da bi njihove licence bile povezane s vama. I na kraju, ako lokalni Windows offline račun koristite u sustavu Windows 10, vaše se postavke neće sinkronizirati na svim računalima i uređajima koje obično koristite.

#### 5.1.1.1.2 Što je Microsoftov račun?

Microsoftov račun je rebranding bilo koji od prethodnih računa za Microsoftove proizvode. Ako ste ikada koristili usluge poput Hotmail, Outlook.com, Skype ili uređaje poput Xbox igraćih konzola ili Windows pametnih telefona, onda sigurno imate Microsoftov račun. Ponovnim brandingom i kombiniranjem svih tih različitih računa, Microsoft omogućava potpunu integraciju svih njihovih usluga u jednom mrežnom računom. To znači da pomoću njega možete dobiti pristup svemu što je povezano s Microsoftovim ekosustavom. Za više pomoći o tome kako stvoriti Microsoftov račun i zašto to biste trebali učiniti, pročitajte ovaj članak: <https://www.digitalcitizen.life/what-is-microsoft-account>.

Velika razlika u odnosu na lokalni račun je ta što umjesto korisničkog imena za prijavu u operativni sustav koristite eadresu. Na taj način možete upotrijebiti Microsoftovu adresu e-pošte (hotmail.com, live.com ili outlook.com) ili Gmail, pa čak i ISP specifičnu za internetske usluge da biste stvorili Microsoftov račun. Ova vrsta postupka prijave znači da ne možete ukloniti zaštitu lozinkom. Možete je samo promijeniti.

#### 5.1.1.2 Kako napraviti korisnički račun

Tobii Dynavox preporučuje korištenje Microsoftovog računa, ako je moguće.

Prednosti upotrebe Microsoftovog računa uključuju pohranu u oblaku One Drive za izradu sigurnosnih kopija datoteka kao što su fotografije, videozapisi itd., jednostavno obnavljanje lozinke putem Microsofta, mogućnost kupnje plaćenih aplikacija kroz Microsoft Store, roditeljski nadzor, sinkronizaciju uređaja i pronalazak mog uređaja.

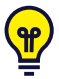

Ako već imate Microsoftov račun koji želite koristiti, u redu je korištenje tog Microsoftovog računa.

- 1. Odaberite tekst **Stvori račun** na stranici i slijedite upute.
- 2. Unesite svoju adresu e-pošte.

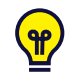

Prilikom stvaranja Microsoftovog računa možete koristiti svoju trenutnu adresu e-pošte bez obzira na domenu (npr. @gmail, @yahoo, itd.)

- 3. Prijava
- 4. Odaberite **Set a PIN** i pratite korake ili odaberite **Učinite to kasnije** da bi ste postavite u neko drugo vrijeme.

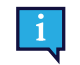

Lozinke nisu uvijek sigurne. Postavljanje PIN-a omogućava vam prijavu na svoj uređaj na sigurniji način.

5. **Microsoft OneDrive**, Vaša osobna pohrana u oblaku može se postaviti odabirom **Next**. Windows će datoteke automatski spremiti u Microsoft OneDrive.

Odaberi **Only save files to this PC** ako ne želite Windows da koristiti Microsoft OneDrive.

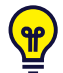

*Tobii Dynavox također preporučuje da stvorite besplatni račun na myTobiiDynavox.com. Omogućuje vam spremanje, sigurnosno kopiranje i dijeljenje skupova stranica s drugim korisnicima sve s jednog mjesta.*

#### 5.1.1.3 Tobii Dynavox Konfiguracija

Nakon dovršetka gornjih koraka pokrenut će se vodič tvrtke Tobii Dynavox za postavljanje. Vodič za postavljanje tražit će QR-kod koji definira koji se softver tvrtke Tobii Dynavox instalira. QR-kod dostavlja se u papirnatom obliku s vašim uređajem, a vodič za postavljanje omogućit će vam da ga skenirate pomoću ugrađene stražnje kamere. S druge strane, možete i ručno unijeti kod licence koji se nalazi na istom dokumentu kao i QR-kod. Nakon što se QR-kod / broj licence uspješno učita, sustavu će trebati oko 5-10 minuta za konfiguraciju vašeg komunikacijskog softvera za Tobii Dynavox . U međuvremenu će se od vas zatražiti da potvrdite sigurnosne podatke i namjestite postavke uređaja. Kad vaš softver bude konfiguriran i spreman za rad, bit ćete automatski obaviješteni.

1. Uklonite **QR Code** iz kutije i skenirajte ga koristeći stražnju kameru uređaja.

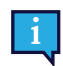

Ako kamera ima problema s učitavanjem QR koda, odaberite ručni unos.

- 2. Prikazat će se opcija koja omogućuje uređaju da se automatski prijavi na Korisnički račun kada je uređaj uključen. Ako se želite prijaviti automatski, ostavite kvačicu u potvrdni kvadratić i unesite **lozinku za korisnički račun** koji je postavljen u prethodnim gore navedenim koracima. Uklonite kvačicu iz potvrdnog kvadratića ako želite unijeti lozinku za korisnički račun svaki put pri pokretanju uređaja. Kad završite, odaberite **Next**.
- 3. Funkcija **uređaj će tada konfigurirati i završiti njegovo postavljanje.** Nakon dovršetka uređaj će biti spreman za upotrebu!

Čestitamo, sad ste spremni koristite vaš Tobii Dynavox uređaj!

#### <span id="page-18-0"></span>5.1.2 Podaci o lozinci

Uređaj Tobii Dynavox I-Series konfiguriran je za pokretanje bez lozinke. Iako se to rijetko događa, postoje situacije u kojima bi se prozorčić za unošenje lozinke mogao pojaviti; na primjer, pri kreiranju novog korisnika u operacijskom sustavu, pri povratku iz stanja mirovanja operacijskog sustava ili pri preuzimanju softverskog ažuriranja s interneta.

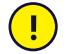

Ako odlučite koristiti lozinku za svoj korisnički račun na uređaju Tobii Dynavox I-Series, obavezno je zapišite na sigurno mjesto za kasniju upotrebu. Bez lozinke za pristup operacijskom sustavu, korisnička podrška tvrtke Tobii Dynavox možda vam neće moći pomoći dok je ponovno ne doznate uz pomoć Microsofta.

Kod unosa lozinke pazite na velika i mala slova.

Ako se pojavi prozorčić koji zahtijeva unošenje lozinke, morate znati ili lozinku ili gdje je možete pronaći. Za unos lozinke upotrijebite zaslonsku tipkovnicu sustava Windows ili vanjsku USB tipkovnicu (nije uključena).

#### <span id="page-18-1"></span>5.1.3 Aplikacija Discover Tobii Dynavox

Svaki uređaj Tobii Dynavox I-Series dolazi s instaliranom aplikacijom Tobii Dynavox. Aplikacija Discover Tobii Dynavox pomoćno je sredstvo za korisnike i njegovatelje koje nudi korisne informacije i savjete o vašem uređaju i instaliranom softveru, kao što su vodiči za implementaciju te informacije videozapisi za podršku korisnicima. Aplikacija Discover Tobii Dynavox kontinuirano se ažurira novim informacijama i poveznicama.

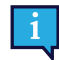

Aplikacija Discover Tobii Dynavox otvarat će neke sadržaje u novom prozoru preglednika.

### <span id="page-18-2"></span>**5.2 Isključivanje uređaja Tobii Dynavox I-Series**

Uređaj treba isključivati na sljedeći način:

Koristite se početnim izbornikom u sustavu Windows (preporučuje se kad god je moguće).

Ako ne možete isključiti uređaj na gore navedeni način, možete držati pritisnut gumb za isključivanje na gornjoj strani uređaja dulje od deset (10) sekundi. Uređaj će se automatski isključiti, ne čekajući da se otvorene aplikacije zatvore.

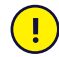

Ovo se ne smatra pravilnim isključivanjem sustava Windows pa se stoga ne preporučuje ako nije posve nužno jer može naštetiti vašem uređaju.

## <span id="page-18-3"></span>**5.3 Štednja energije**

Postavke za štednju energije u uređaju Tobii Dynavox I-Series unaprijed su određene kako bi se optimiziralo trajanje baterije. Ako je potrebno, podešavanje vremena za način mirovanja možete namjestiti u postavkama napajanja sustava Windows.

#### 5.3.1 Isključivanje/uključivanje zaslona

#### <span id="page-18-4"></span>**Isključivanje zaslona**

Jednim pritiskom gumba za isključivanje ugasit će se zaslon i uređaj će biti u stanju pauze.

#### **Uključivanje zaslona**

- Jednim pritiskom gumba za uključivanje trebali biste se vratiti tamo gdje ste stali.
- <span id="page-18-5"></span>Također, možete dulje držati gumb za početnu stranicu kako biste probudili uređaj.

#### **5.4 Korištenje kamera**

Dvije ugrađene kamere omogućuju vam snimanje fotografija predmeta okrenutih prema prednjoj ili stražnjoj strani uređaja Tobii Dynavox I-Series.

Za rad s kamerama koristite **Tobii Dynavox Communication Software** ili neki drugi prikladan softver za rad s kamerama.

### <span id="page-19-0"></span>**5.5 Prilagođavanje glasnoće**

Za prilagođavanje glasnoće koristite se gumbima za povećanje i smanjivanje glasnoće (položaj 2) na gornjoj strani uređaja Tobii Dynavox I-Series. Za informacije o položaju pogledajte pod *Slika 3.1 Tablet Tobii [Dynavox](#page-13-1) I-Series, stranica 14*

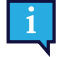

Glasnoća se može podešavati i uz pomoć softvera **Tobii Dynavox Communication Software** i u sustavu Windows.

#### <span id="page-19-1"></span>**5.6 Prilagođavanje zvuka**

Zvučnike možete konfigurirati putem **Upravljačke ploče sustava Windows 10 > Zvuk**.

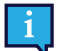

Informacije o konfiguriranju naći ćete u Upravljačkoj ploči sustava Windows 10 .

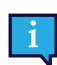

Zvuk se može podešavati i u softveru **Tobii Dynavox Communication Software**.

### <span id="page-19-2"></span>**5.7 Tobii Dynavox Windows Settings Utility**

Uz Tobii Dynavox Windows Settings Utility moguće je prilagoditi neka ponašanja uređaja Tobii Dynavox I-Series. Želite li pristupiti aplikaciji Tobii Dynavox Windows Settings Utility, slijedite ovaj postupak:

- 
- 1. Odaberite aplikaciju Tobii Dynavox Windows Settings Utility **1988** na početnom zaslonu.
- 2. Aplikacija Tobii Dynavox Windows Settings Utility se otvara.

#### **Tobii Dynavox Windows Settings Utility**

Lista Li

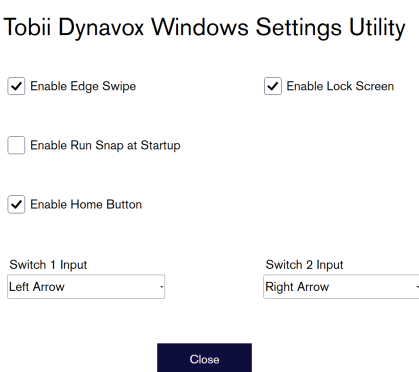

- Omogućite **prelazak prstom od ruba zaslona** provjerite je li označen potvrdni kvadratić kako biste omogućili funkciju prelaska prstom od ruba ekrana u sustavu Windows 10. Ta je funkcija dio zadanih postavki. Prelazak prstom od ruba zaslona otvorit će brzi izbornik "Action Center (Akcijski centar)" s desne strane.
- **Omogućite zaključavanje ekrana** provjerite je li označen potvrdni kvadratić da biste omogućili zaključavanje zaslona.

Zaključavanje zaslona onemogućeno je prema zadanim postavkama. Ova je opcija važna ako korisnik želi upotrebljavati način rada kioska na uređaju. Zaključavanje zaslona mora biti omogućeno za upotrebu načina rada kioska. Način rada kioska je izvrstan način da se zaključa uređaj za upotrebu samo jedne aplikacije, poput Snapa, koji neće dopustiti korisniku pristup drugim programima na uređaju. Više informacija o načinu rada kioska potražite na [https://docs.microsoft.com/en-us/windows/configuration/set-up-a-kiosk-for-windows-10-for-desktop](https://docs.microsoft.com/en-us/windows/configuration/set-up-a-kiosk-for-windows-10-for-desktop-editions#set-up-assigned-access-in-pc-settings)[editions#set-up-assigned-access-in-pc-settings.](https://docs.microsoft.com/en-us/windows/configuration/set-up-a-kiosk-for-windows-10-for-desktop-editions#set-up-assigned-access-in-pc-settings)

- **Omogućite otvaranje Snapa pri pokretanju** provjerite je li označeno polje za automatsko pokretanje softvera Snap pri pokretanju Tobii Dynavox I-Series. Pokretanje softvera Snap pri pokretanju uređaja onemogućeno je prema zadanim postavkama.
- **Ulaz sklopke 1** / **Ulaz sklopke 2** Tobii Dynavox Windows Settings Utility omogućava upotrebu ulaza za sklopke u softveru Tobii Dynavox Communication Software. Različite verzije softvera Tobii Dynavox Communication Software upotrebljavaju tipke s tipkovnice za aktivaciju prekidača. Prema zadanim postavkama, prekidači su postavljeni na "**strelicu lijevo**" za **sklopku 1** i "**strelicu desno**" za **sklopku 2**. Navedeno će automatski funkcionirati s različitim verzijama softvera Tobii Dynavox Communication Software jer su to zadane tipke u tim aplikacijama. Korisnici ne bi smjeli ništa mijenjati da bi sklopke ispravno radile.

### <span id="page-20-0"></span>**5.8 Resetiranje uređaja Tobii Dynavox I-Series**

Ako ste napravili puno različitih promjena na uređaju Tobii Dynavox I-Series i željeli biste početi ispočetka, pokrenite oporavak unutar sustava Windows.

Uređaj Tobii Dynavox I-Series upotrebljava 100% izvornu funkciju sustava Windows 10 za oporavak/resetiranje.

- 1. Pristupite ikoni **Postavke sustava Windows** s radne površine.
- 2. Odaberi **Updates and Security** (možda ćete se morati pomaknuti prema dolje u prozoru Windows postavki).
- 3. Odaberite opciju **Oporavak** u lijevom stupcu.
- 4. Odaberite **Započni** pod naslovom **Resetiraj ovo računalo**.

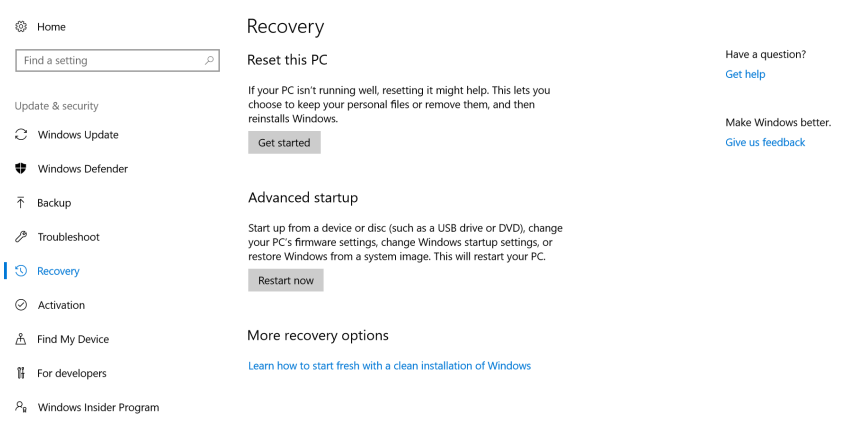

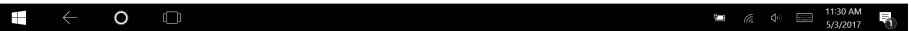

#### 5. Odaberite jednu od ovih mogućnosti:

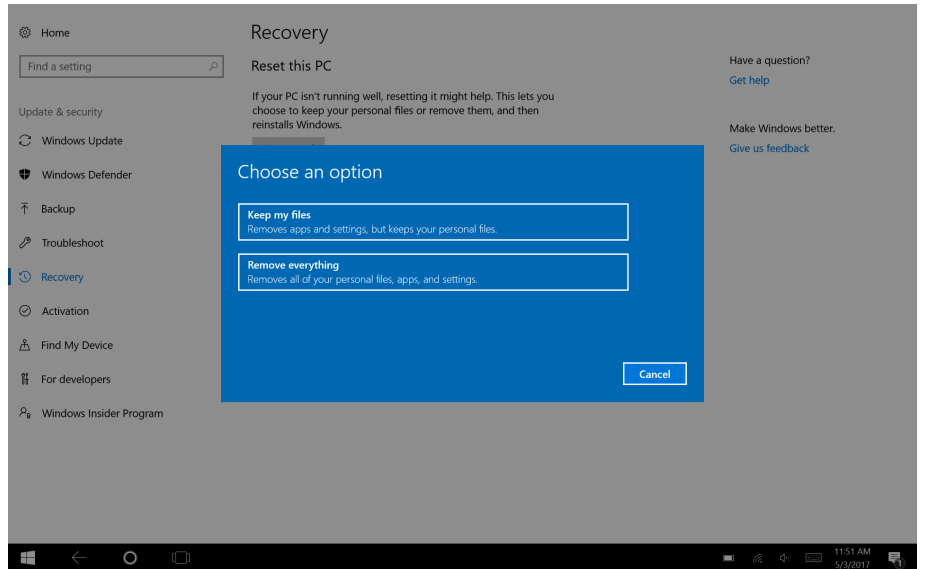

- Zadrži moje datoteke
	- Nanovo instalira sustav Windows 10 čuvajući vaše osobne datoteke.
	- Uklanja instalirane aplikacije i upravljačke programe (drivere).
	- Uklanja promjene u postavkama.
	- Uklanja aplikacije koje je instalirao proizvođač računala. (Ako je vaše računalo isporučeno sa sustavom Windows 10, aplikacije vašeg proizvođača računala bit će ponovno instalirane.)

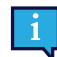

Aplikacija Configuration Manager (Upravitelj konfiguracija) koja se pokreće pri prvoj prijavi (tražit će od vas QR kod) vratit će sve licencirane Tobii Dynavoxove aplikacije koje su uklonjene.

#### Ukloni sve

- Nanovo instalira sustav Windows 10 i uklanja sve vaše osobne datoteke.
- Uklanja instalirane aplikacije i upravljačke programe (drivere).
- Uklanja promjene u postavkama.
- Uklanja aplikacije koje je instalirao proizvođač računala. (Ako je vaše računalo isporučeno sa sustavom Windows 10, aplikacije vašeg proizvođača računala bit će ponovno instalirane.)

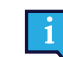

Aplikacija Configuration Manager (Upravitelj konfiguracija) koja se pokreće pri prvoj prijavi (tražit će od vas QR kod) vratit će sve licencirane Tobii Dynavoxove aplikacije koje su uklonjene.

Uklonite sve što ima po dvije mogućnosti brisanja podataka:

- Bez **"Očisti disk"** (zadano)- Ova mogućnost trajat će otprilike jedan sat. Kako biste nastavili bez čišćenja pogona, odaberi **Next**.
- S **očisti** Ova opcija trajat će nekoliko sati. Kako biste omogućili opciju za očistiti pogon, odaberi **Change settings**, postavite **Data erasure** u radno stanje zatim odaberi **Confirm**.

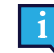

Ova će opcija korisniku također prikazati BIOS poruku o resetiranju enkripcije BitLocker. Poruka se pojavljuje pri ponovnom pokretanju i izgleda ovako:A configuration change was requested to Clear this computer's TPM (Trusted Platform Module) WARNING: Clearing erases information stored on the TPM: You will lose all created keys and access to data encrypted by these Keys. Press F12 to Clear the TPM. Press ESC to reject this change request and continue

Birajte **F12** ako želite nastaviti s čišćenjem diska ili **ESC** ako želite odbiti zahtjev za promjenom i nastaviti.

- 6. Odaberite Sljedeće (**Next**) da biste nastavili ili Odustani (**Cancel**) da biste odustali.
- 7. Odaberite Resetiraj (**Reset**) da biste nastavili ili Odustani (**Cancel**) da biste odustali.

Ovo će potrajati nekoliko minuta. Kad završi, uređaj Tobii Dynavox I-Series ponovno će se pokrenuti i prikazat će vam se izbornik za Ručni unos ključa.

Vaš serijski broj i ključ proizvoda automatski će se popuniti vašim podacima. Također možete koristiti QR-Code koji ste dobili prilikom kupnje.

Odaberite opciju**Započni**.

## <span id="page-23-0"></span>**6 Briga o proizvodu**

### <span id="page-23-1"></span>**6.1 Temperatura i vlaga**

#### <span id="page-23-2"></span>6.1.1 Opća uporaba - Temperatura pri radu

Uređaj Tobii Dynavox I-Series najbolje je čuvati u suhim uvjetima na sobnoj temperaturi. Preporučeni raspon vrijednosti temperature i vlažnosti za uređaj je sljedeći:

- Temperatura okoline: 0℃ do 35℃ (32℉ do 95℉)
- Vlažnost: 20% do 80% (bez kondenzacije na uređaju)
- <span id="page-23-3"></span>Atmosferski tlak: 70 kPa do 106 kPa (525 mmHg do 795 mmHg)

#### 6.1.2 Transport i skladištenje

Preporučeni opseg vrijednosti temperature i vlažnosti za transport i skladištenje uređaja su sljedeći:

- Temperatura: -30℃ do 70℃
- Vlažnost: 10% do 95% (bez kondenzacije na uređaju)
- Atmosferski tlak: 70 kPa do 106 kPa (375 mmHg do 795 mmHg)

Uređaj Tobii Dynavox I-Series ima standard vodonepropusnosti razine IP54, ali svejedno nije posve vodootporan. Uređaj se ne smije držati u prekomjerno vlažnim ili mokrim uvjetima. Nemojte potapati uređaj u vodu niti bilo koju drugu tekućinu. Vodite računa da ne prolijete ništa po uređaju, osobito ne po dijelu s priključcima.

## <span id="page-23-4"></span>**6.2 Čišćenje**

Prije čišćenja uređaja Tobii Dynavox I-Series isključite ga i izvucite sve kabele. Koristite meku, blago navlaženu krpu koja ne ostavlja dlačice. Izbjegavajte prodiranje vlage u otvore na uređaju. Za čišćenje uređaja nemojte koristiti sredstva za čišćenje prozora, sredstva za čišćenje u domaćinstvu, aerosolne sprejeve, rastvarače, alkohol, amonijak ili abrazivna sredstva.

#### <span id="page-23-5"></span>6.2.1 Čišćenje zvučnika

Ako su otvori za zvučnike začepljeni, pažljivo ih očistite pamučnim štapićem i/ili četkicom za zube kako ne biste oštetili zvučnike Tobii Dynavox I-Series.

### <span id="page-23-6"></span>**6.3 Montaža uređaja**

Upotrebljavajte samo preporučene stalke koje je odobrio lokalni distributer ili prodajni zastupnik i provjerite jesu li pravilno montirani i pričvršćeni u skladu s uputama. Ne postavljajte uređaj na nestabilne i neravne površine.

### <span id="page-23-7"></span>**6.4 Prenošenje uređaja Tobii Dynavox I-Series**

Isključite sve kabele iz uređaja Tobii Dynavox I-Series dok ga prenosite.

Kada prenosite uređaj radi popravka, transporta ili putovanja, upotrijebite za to originalnu kutiju i ambalažu.

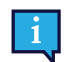

Preporučuje se da sačuvate originalnu ambalažu uređaja Tobii Dynavox I-Series.

Ako se uređaj treba vratiti tvrtki Tobii Dynavox zbog problema koji su pokriveni garancijom ili radi popravke, za slanje treba koristiti originalnu ambalažu ili odgovarajući ekvivalent. Većina prijevoznika zahtijeva da oko uređaja bude najmanje oko 5 cm zaštitne ambalaže.

**Napomena:** Zbog propisa američke organizacije Joint Commission, sav ambalažni materijal koji se šalje tvrtki Tobii Dynavox, uključujući kutije, mora se baciti.

## <span id="page-24-0"></span>**6.5 Odlaganje uređaja Tobii Dynavox I-Series u otpad**

Nemojte odlagati uređaj Tobii Dynavox I-Series u obični komunalni ili uredski otpad. Slijedite lokalne propise za odlaganje električne i elektroničke opreme.

## <span id="page-25-0"></span>**Dodatak A Podrška, jamstvo, edukativni materijali**

### <span id="page-25-1"></span>**A1 Korisnička podrška**

Trebate li podršku, obratite se svom lokalnom predstavniku ili korisničkoj službi tvrtke Tobii Dynavox. Kako biste dobili pomoć u što skorijem roku, provjerite imate li pristup svom uređaju Tobii Dynavox I-Series i po mogućnosti internetsku vezu. Također biste morali dati serijski broj uređaja koji se nalazi na naljepnici sa servisnom oznakom.

Dodatne informacije o proizvodu te druge resurse podrške potražite na [www.tobiidynavox.com](http://www.tobiidynavox.com) ili [www.myTobiiDynavox.](http://www.myTobiiDynavox.com) [com.](http://www.myTobiiDynavox.com)

### <span id="page-25-2"></span>**A2 Jamstvo**

Pročitajte jamstveni list proizvođača Manufacturer's Warranty priložen u paketu.

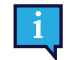

Tobii Dynavox ne jamči da će softver na Tobii Dynavox I-Series zadovoljiti vaše zahtjeve, da će rad softvera biti neometan ili bez pogrešaka, kao ni da će sve pogreške softvera biti popravljene.

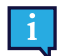

Tobii Dynavox ne jamči da će Tobii Dynavox I-Series zadovoljiti zahtjeve kupca, da će rad Tobii Dynavox I-Series biti neometan, kao ni da će Tobii Dynavox I-Series biti bez pogrešaka u softveru (bugova) ili drugih kvarova. Kupac prihvaća činjenicu da Tobii Dynavox I-Series neće funkcionirati za sve korisnike ni u svim uvjetima svjetlosti.

Pažljivo pročitajte ovaj korisnički priručnik prije uporabe uređaja. Jamstvo je valjano samo ako se uređaj koristi u skladu s korisničkim priručnikom. U slučaju rastavljanja uređaja Tobii Dynavox I-Series jamstvo više neće vrijediti.

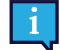

Preporučuje se da sačuvate originalnu ambalažu uređaja Tobii Dynavox I-Series.

Ako se uređaj treba vratiti tvrtki Tobii Dynavox zbog problema koji su pokriveni garancijom ili radi popravke, za slanje treba koristiti originalnu ambalažu ili adekvatnu zaamjensku ambalažu. Većina prijevoznika zahtijeva da oko uređaja bude najmanje oko 5 cm zaštitne ambalaže.

**Napomena:** Zbog propisa američke organizacije Joint Commission, sav ambalažni materijal koji se šalje tvrtki Tobii Dynavox, uključujući kutije, mora se baciti.

## <span id="page-25-3"></span>**A3 Edukativni materijali**

Tobii Dynavox nudi niz edukativnih materijala za Tobii Dynavox I-Series i s njim povezane komunikacijske proizvode. Najlakše ih je pronaći putem aplikacije Discover Tobii Dynavox (Upoznajte Tobii Dynavox) instalirane na uređaju ili posjetom [www.tobiidynavox.com](http://www.tobiidynavox.com) ili [www.myTobiiDynavox.com.](http://www.myTobiiDynavox.com) Na raspolaganju su vam upute za korištenje, webinari i kratke upute. Kratke upute za uređaj Tobii Dynavox I-Series dolaze sa samim uređajem i pohranjene su na uređaju Tobii Dynavox I-Series.

## <span id="page-26-0"></span>**Dodatak B Informacije o sukladnosti**

## <span id="page-26-1"></span>**B1 Izjava Federalne komisije za komunikacije (FCC)**

Ovaj uređaj je usuglašen sa dijelom 15 Pravila FCC. Njegov rad podliježe dvama uvjetima: (1) ovaj uređaj ne smije izazivati štetne smetnje i (2), ovaj uređaj mora prihvaćati sve primljene smetnje, uključujući smetnje koje mogu prouzročiti neželjeno funkcioniranje.

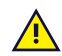

<span id="page-26-2"></span>Po pravilima FCC-a, preinake koje nije izričito odobrila tvrtka Tobii Dynavox mogu poništiti pravo korisnika na rukovanje opremom.

#### B1.1 Za opremu P15B

Ova je oprema ispitana i utvrđeno je kako je usklađena s ograničenjima za digitalne uređaje klase B, shodno dijelu 15 Pravila FCC-a. Ta su ograničenja osmišljena za osiguravanje zaštite od štetnih smetnji u stambenim instalacijama. Ova oprema generira, koristi i može zračiti radiofrekvencijsku energiju i, ako se ne postavi i ne koristi u skladu s uputama, može izazvati štetne smetnje u radijskim komunikacijama.

Međutim, ne postoji jamstvo da u određenoj instalaciji neće doći do smetnji. Ako oprema izaziva štetne smetnje u radijskom ili televizijskom prijemu, što se može utvrditi uključivanjem i isključivanjem opreme, korisnik može pokušati otkloniti smetnje na neki od sljedećih načina:

- Zakretanje ili premještanje prijemne antene.
- Povećanje udaljenosti između opreme i prijemnika.
- Uključite opremu u utičnicu koja nije na istom osiguraču kao i prijemnik.
- <span id="page-26-3"></span>Posavjetujte se s prodavačem ili iskusnim radijskim/TV tehničarom trebate li pomoć.

#### B1.2 Za prenosive uređaje

FCC Izjava o izloženosti zračenju:

- 1. Ovaj odašiljač ne smije se postaviti ili koristiti povezan s drugim antenama ili odašiljačima.
- 2. Ova je oprema u skladu s ograničenjima FCC-a u pogledu izloženosti radiofrekvencijskom zračenju određenom za nekontrolirano okruženje. Ovaj je uređaj ispitan za uobičajene ručne postupke s uređajem čije bočne strane dolaze u izravni doticaj s ljudskim tijelom. Kako biste održali sukladnost sa zahtjevima FCC-a u pogledu izloženosti radiofrekvencijskom zračenju, izbjegavajte izravan kontakt s odašiljačkom antenom tijekom odašiljanja.

#### <span id="page-26-4"></span>**B2 Informacije o izloženosti radiovalovima i specifičnoj brzini apsorpcije (SAR)**

Uređaj Tobii Dynavox I-Series ispitan je kao medicinski proizvod klase 1. Medicinska električna oprema poput ove zahtijeva poseban oprez u vezi s elektromagnetskom kompatibilnošću (EMC) te je treba instalirati i staviti u pogon u skladu s podacima u ovom priručniku.

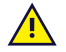

Upotreba kabela i opreme koja nije priložena ili ugrađena u uređaj može utjecati na funkcioniranje u pogledu EMC-a.

Ograničenje za SAR (specifične brzine apsorpcije) koje propisuju FCC (u SAD) i IC (u Kanadi) iznosi 1,6 W/kg po 1 gramu tkiva. U Europi/EU (CE propisi) prosjek je 2,0 W/kg po 10 grama tkiva. Uređaji I-110 (FCC ID: W5M-TDI110), (IC ID 5534A-TDI110) ispitani su u skladu s ovim ograničenjima za SAR radi održavanja usklađenosti sa zahtjevima za izloženost FCC/IC/CE RF.

Ova je oprema u skladu s ograničenjima FCC/IC/EU u pogledu izloženosti radiofrekvencijskom zračenju određenim za nekontrolirano okruženje.

Najveća vrijednost SAR za uređaj I-110 je 0,3 W/kg.

Kako bi se održala usklađenost s medicinskim uređajima klase 1, sklopke koje se koriste u kombinaciji s uređajem Tobii Dynavox I-Series moraju ispunjavati zahtjeve u pogledu izolacije prema IEC/EN 60601-1, temeljeno na 15 V istosmjernog napona. Moraju biti neuzemljene električki.

#### <span id="page-27-0"></span>**B3 Izjava kanadskog Ministarstva za inovacije, znanost i ekonomski razvoj**

#### **Oprez**

(i) Uređaj za rad u pojasu 5150-5250 MHz namijenjen je samo za uporabu u zatvorenim prostorima radi smanjenja mogućnosti štetnih smetnji na sukanalnim mobilnim satelitskim sustavima;

(ii) Najveće dopušteno pojačanje na anteni za uređaje u pojasima 5250-5350 MHz i 5470-5725 MHz mora biti takvo da oprema i dalje ispunjava ograničenje EIRP-a;

(iii) Najveće dopušteno pojačanje na anteni za uređaje u opsegu 5725-5850 MHz mora biti takvo da oprema i dalje ispunjava ograničenja EIRP-a određena i za rad od točke do točke i obratno, ovisno o slučaju; i

(iv) Korisnike također treba upozoriti da se radari velike snage dodjeljuju kao primarni korisnici (tj. prioritetni korisnici) pojasa 5250-5350 MHz i 5650-5850 MHz i da bi ti radari mogli uzrokovati smetnje i/ili štetu na LE-LAN uređajima.

#### **Avertissement**

(i) les dispositifs fonctionnant dans la bande 5150-5250 MHz sont réservés uniquement pour une utilisation à l'intérieur afin de réduire les risques de brouillage préjudiciable aux systèmes de satellites mobiles utilisant les mêmes canaux; (ii) le gain maximal d'antenne permis pour les dispositifs utilisant les bandes de 5250 à 5350 MHz et de 5470 à 5725 MHz doit être conforme à la limite de la p.i.r.e;

(iii) le gain maximal d'antenne permis (pour les dispositifs utilisant la bande de 5725 à 5850 MHz) doit être conforme à la limite de la p.i.r.e. spécifiée pour l'exploitation point à point et l'exploitation non point à point, selon le cas; (iv) De plus, les utilisateurs devraient aussi être avisés que les utilisateurs de radars de haute puissance sont désignés utilisateurs principaux (c.-à-d., qu'ils ont la priorité) pour les bandes 5250-5350 MHz et 5650-5850 MHz et que ces radars pourraient causer du brouillage et/ou des dommages aux dispositifs LANEL.

Ovaj uređaj, (IC ID: 5534A-TDI110) ispitan je u pogledu sigurnosnih zahtjeva za izlaganje (SAR) u RSS- 102 glede Ograničenja za uporabu u javnosti (nekontroliranom okruženju) (1,6 W/kg). Najveća vrijednost SAR za uređaj I-110 je 0,3 W/kg. Ovim se uređajem može sigurno upravljati na minimalnoj udaljenosti od 0 cm između opreme i tijela korisnika.

Ce dispositif (IC ID: 5534A-TDI110) a été testé aux exigences de sécurité pour l'exposition aux ondes radio (SAR) dans le CNR-102 à le grand public (environnement non contrôlé) des limites (1.6W/Kg). La valeur maximale mesurée de SAR pour le I-110 dispositif est: 0.3 W/kg. . Ce dispositif peut être exploité en toute sécurité avec un 0cm distance minimale entre le matériel et les corps de l'utilisateur.

Ovaj digitalni uređaj klase B usuglašen je s kanadskom normom ICES-003.

Cet appareil numérique de la classe B est conforme à la norme NMB—003 du Canada.

Ovaj je uređaj u skladu s RSS standardima za koje nije potrebna dozvola od strane Industry Canada. Njegov rad podliježe dvama uvjetima: (1) ovaj uređaj ne smije izazivati smetnje, i (2) ovaj uređaj mora podnositi bilo kakve smetnje, uključujući i smetnje koje mogu prouzročiti neželjeno funkcioniranje uređaja.

Le présent appareil est conforme aux CNR d'Industrie Canada applicables aux appareils radio exempts de licence. L'exploitation est autorisée aux deux conditions suivantes: (1) l'appareil ne doit pas produire de brouillage, et (2) l'utilisateur de l'appareil doit accepter tout brouillage radioélectrique subi, même si le brouillage est susceptible d'en compromettre le fonctionnement.

#### <span id="page-27-1"></span>**B4 Izjava CE**

Ova je oprema u skladu sa zahtjevima koji se odnose na elektromagnetsku kompatibilnost, osnovnim zahtjevima za zaštitu u skladu s Direktivom 2014/30/EU o usklađivanju zakonodavstva država članica u odnosu na elektromagnetsku kompatibilnost (EMC) i Direktivom o radijskoj opremi (RED) 2014/53/EU, te time udovoljava regulativi glede radijske opreme i telekomunikacijske terminalne opreme.

### <span id="page-28-0"></span>**B5 Direktive i norme**

Uređaj Tobii Dynavox I-Series u skladu je sa sljedećim direktivama:

- Regulativa o medicinskim uređajima (MDR
- Direktiva o niskom naponu 2014/35/EU
- Direktiva o elektromagnetskoj kompatibilnosti (EMC) 2014/30/EU
- Direktiva o radijskoj opremi (RED) 2014/53/EU
- Direktiva o ograničenju uporabe određenih opasnih tvari u električnoj i elektroničkoj opremi 2011/65/EU
- Direktiva o otpadnoj električnoj i elektroničkoj opremi 2012/19/EU
- Direktiva o registraciji, evaluaciji, autorizaciji i ograničavanju kemikalija 2006/121/EZ, 1907/2006/EZ Prilog 17
- Direktiva o baterijama i akumulatorima 2013/56/EU

Uređaj je ispitan kako bi bio u skladu s IEC/EN 60601-1 Ed 3.1, IEC/EN 60950-1, ISO 14971:2007 i EN ISO 14971:2012 i ostalim relevantnim normama za odgovarajuća tržišta.

## <span id="page-29-0"></span>**Dodatak C Najviša dopuštena temperatura**

<span id="page-29-1"></span>Tablica C.1 Najviša dopuštena temperatura najtoplijeg dijela uređaja

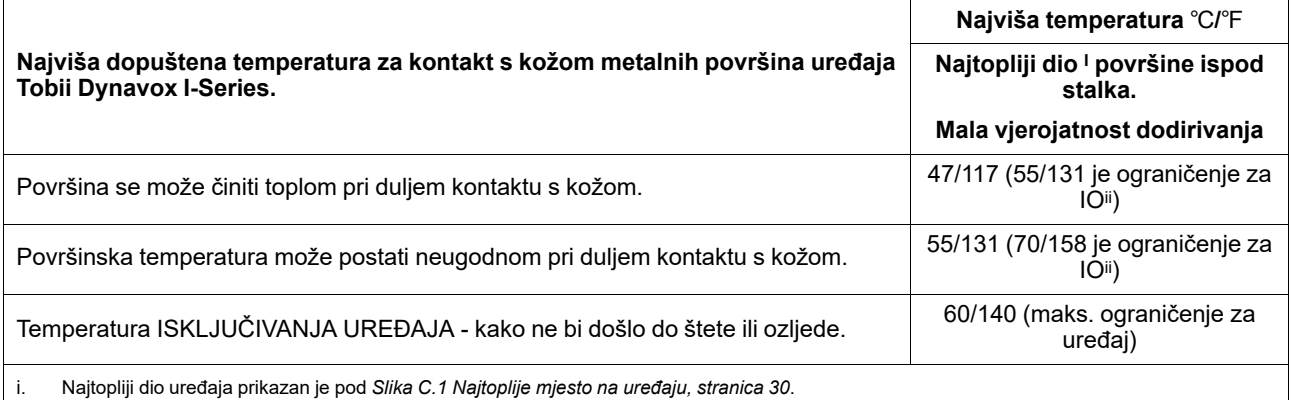

ii. IO se odnosi na informatičku opremu, tj. računala, tablete itd.

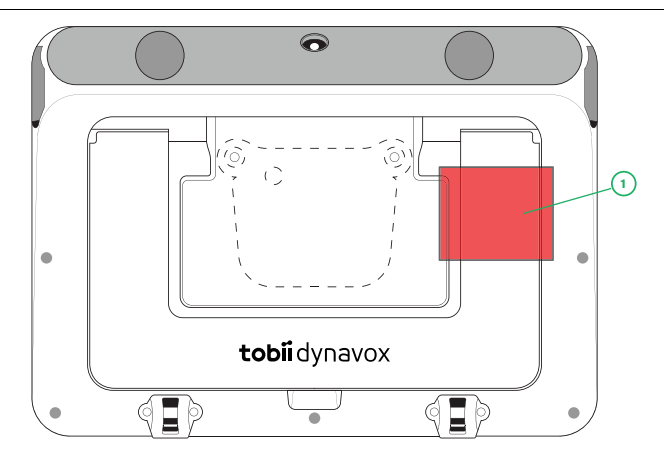

**Slika C.1** Najtoplije mjesto na uređaju

<span id="page-29-2"></span>Uređaj Tobii Dynavox I-Series može se zagrijati, a kako bi se izbjegla nelagoda, postoje tri (3) razine temperature koje će uređaj sam kontrolirati. Ako temperatura dosegne prvu razinu prikazanu pod naslovom *Tablica C.1 Najviša [dopuštena](#page-29-1) [temperatura](#page-29-1) najtoplijeg dijela uređaja*, na zaslonu će se prikazati poruka koja će o tome obavijestiti korisnika. Na taj način izbjeći će se bilo kakav rizik od neugodnosti za korisnika uslijed zagrijavanja uređaja.

Poruka druge razine obavijestit će o riziku da se uređaj I-Series ugasi ako se dodatno ugrije. Ova temperaturna razina također može uzrokovati nelagodu kod korisnika ako se uređaj drži dulje vrijeme.

Dosegne li treću razinu, uređaj I-Series će se isključiti da ne dođe do opasnosti od štete ili ozljede za korisnika zbog temperature.

Pokuša li korisnik pokrenuti uređaj I-Series dok mu je temperatura iznad treće razine, uređaj se neće pokrenuti. Zelena LED lampica treptat će kad pritisnete gumb za uključivanje, ali će uređaj ostati isključen. Pustite da se I-Series ohladi i pokušajte ga pokrenuti kad temperatura uređaja padne ispod treće razine.

## <span id="page-30-0"></span>**Dodatak D Tehničke specifikacije**

## <span id="page-30-1"></span>**D1 Uređaj Tobii Dynavox I-Series**

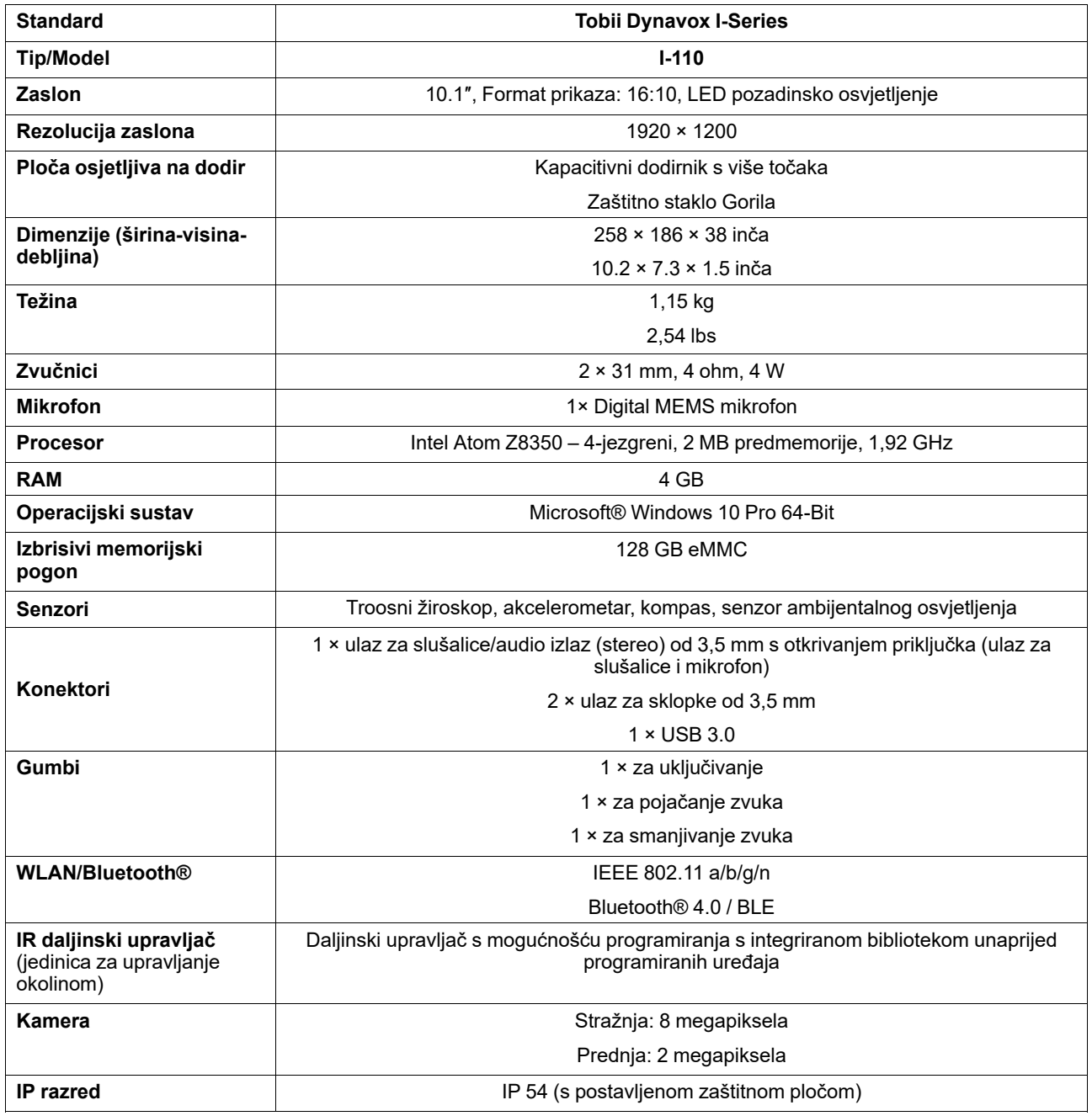

## <span id="page-30-2"></span>**D2 Baterija**

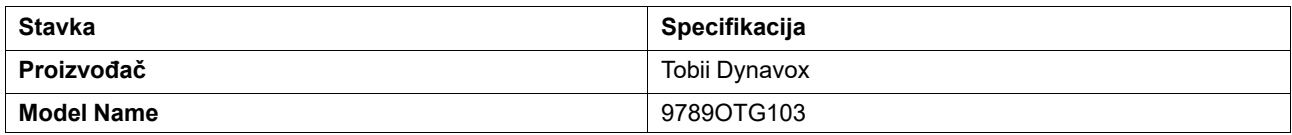

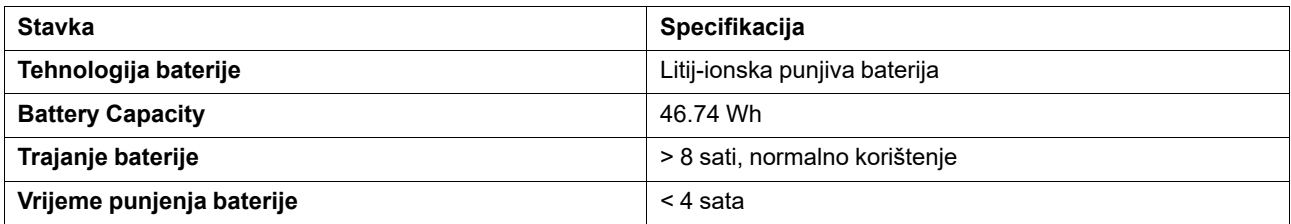

## <span id="page-31-0"></span>**D3 Strujni adapter**

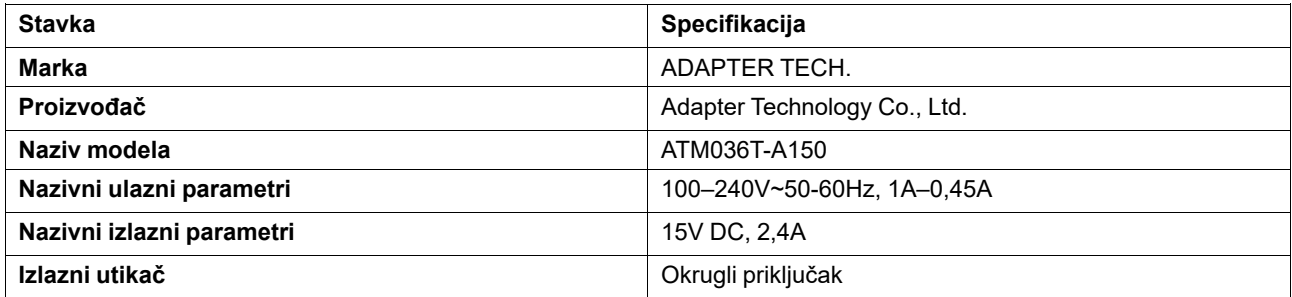

## <span id="page-32-0"></span>**Dodatak E Odobrena dodatna oprema**

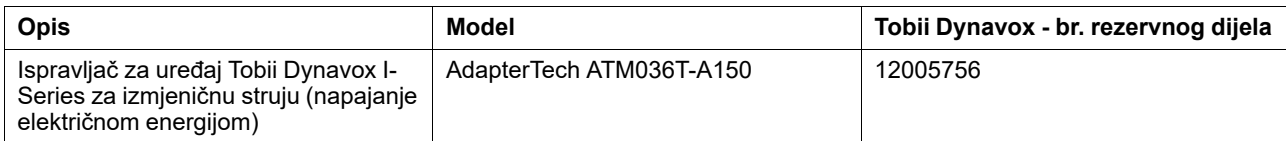

Informacije o novoj odobrenoj dodatnoj opremi za uređaj Tobii Dynavox I-Series potražite na [www.TobiiDynavox.com](http://www.tobiidynavox.com) ili se obratite svom lokalnom distributeru tvrtke Tobii Dynavox.

# tobiidynavox

Copyright @Tobii AB (publ). Svi proizvodi i usluge nisu u ponudi na svakom lokalnom tržištu. Specifikacije podliježu promjeni bez prethodne obavijesti. Svi zaštitni znakovi vlasništvo su svojih odnosnih vlasnika.

#### Podrška za uređaj Tobii Dynavox

**Pronađite pomoć na mreži**<br>Pogledajte stranicu za podršku za svoj uređaj Tobii Dynavox. Ona sadrži ažurne informacije o rješavanju problema, kao i praktične savjete i upute u vezi s proizvodom. Pronađite naše<br>web-stranice

#### Obratite se svom savjetniku za opremu ili distributeru

Za pitanja ili probleme u vezi s vašim proizvodom kontaktirajte svog savjetnika za opremu Tobii Dynavox ili ovlaštenog distributera koji će vam pomoći. Oni su najbolje upoznati s vašim osobnim postavkama i mogu vam najbolje pomoći savjetima i obukom u vezi s proizvodom. Podatke za kontakt pronaći ćete na mrežnoj stranici *[www.TobiiDynavox.com/contact](https://www.TobiiDynavox.com/contact)*